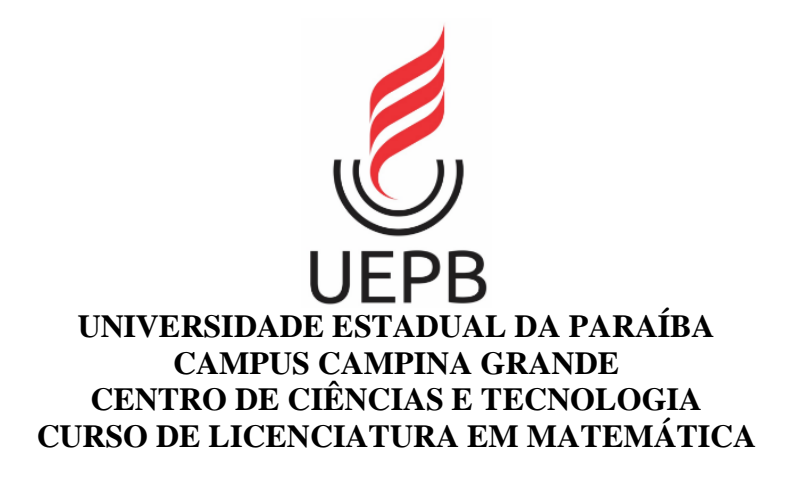

# **WANESSA DE MOURA ALVES**

# **ESTATÍSTICA DESCRITIVA NO ENSINO BÁSICO E A UTILIZAÇÃO DO EXCEL COMO FERRAMENTA DE APOIO.**

**CAMPINA GRANDE 2016**

# **WANESSA DE MOURA ALVES**

# **ESTATÍSTICA DESCRITIVA NO ENSINO BÁSICO E A UTILIZAÇÃO DO EXCEL COMO FERRAMENTA DE APOIO.**

Trabalho de Conclusão de Curso, apresentado ao Departamento de Matemática do Centro de Ciência e Tecnologia da Universidade Estadual da Paraíba em cumprimento às exigências legais para obtenção do título de Licenciado em Matemática.

Orientador: Prof.ª Drª. Luciana Roze de Freitas.

**CAMPINA GRANDE 2016**

É expressamente proibida a comercialização deste documento, tanto na forma impressa como eletrônica.<br>Sua reprodução total ou parcial é permitida exclusivamente para fins acadêmicos e científicos, desde que na<br>reprodução fi

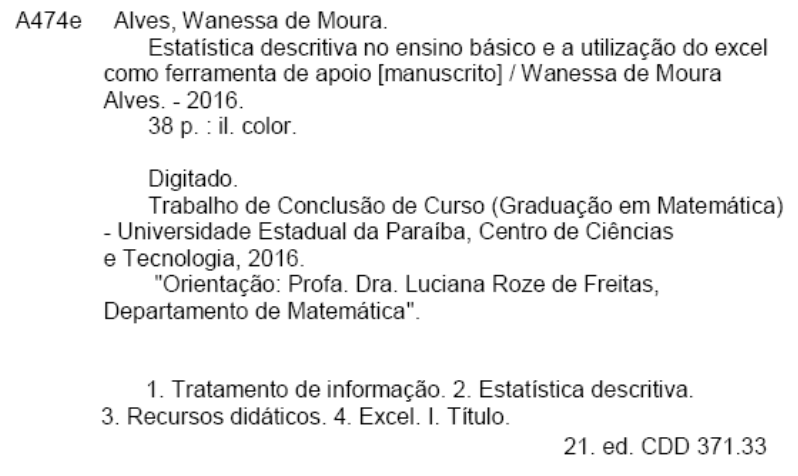

# **WANESSA DE MOURA ALVES**

#### ESTATÍSTICA DESCRITIVA NO ENSINO BÁSICO E A UTILIZAÇÃO DO EXCEL **COMO FERRAMENTA DE APOIO.**

Trabalho de Conclusão de Curso, apresentado ao Departamento de Matemática do Centro de Ciência e Tecnologia da Universidade Estadual da Paraíba em cumprimento às exigências legais para obtenção do título de Licenciado em Matemática.

Aprovada em: 12/12/2016.

#### **BANCA EXAMINADORA**

Lucional  $40$ 

Prof.<sup>a</sup> Dr<sup>a</sup>. Luciana Roze de Freitas (Orientador) Universidade Estadual da Paraíba (UEPB)

Walber Saution Colorgo

Universidade Estadual da Paraíba (UEPB)

Katia Suzana medeiros graciano

Prof<sup>a</sup>. Ma. Katia Suzana Medeiros Graciano Universidade Estadual da Paraíba (UEPB)

#### **AGRADECIMENTOS**

Agradeço a todos que de alguma maneira passaram pela minha vida e contribuíram para a pessoa que sou hoje e em particular contribui direta ou indiretamente para construção desse trabalho.

A Deus que sem ele não teria conseguido.

Aos meus pais e irmão, que com muito carinho e paciência, não mediram esforços para que eu conseguisse chegar até aqui.

A minha orientadora que com muita paciência me guiou durante a escolha de tema quando não sabia que linha seguir, por seu apoio e inspiração na construção das ideias e conceitos que levaram a construção desse trabalho.

A todos os professores da UEPB, que contribuíram com minha formação acadêmica, até mesmo aqueles que quase me fizeram desistir, pois sem eles não seria uma pessoa mais forte e determinada hoje.

A todos os meus amigos que me ajudaram nessa caminhada, em especial Thiago, Jonhata e Joelma que desde o início estiveram ao meu lado e sempre me deram força pra continuar até mesmo contra a minha vontade, principalmente Joelma que muitas vezes quase me batia para não desistir e sempre me incentivou mesmo quando nem eu acreditava que daria certo.

Por fim, agradeço também ao Colégio Alice Coutinho pela minha primeira oportunidade de docência e a todos os meus alunos que me fizeram ter certeza que fiz a escolha certa para minha vida e que graças a eles todas as vezes que fraquejei recebia o incentivo e a força para continuar, e hoje posso dizer que sou uma professora melhor graças a cada um deles.

"Não se pode ignorar o sentimento que as fórmulas matemáticas têm uma existência independente e uma inteligência própria e são mais sábias do que nós, mais sábias que os seus descobridores e aprendemos mais com elas do que inicialmente julgamos".

**[Heinrich Rudolf Hertz.](http://pensador.uol.com.br/autor/heinrich_rudolf_hertz/)**

# **RESUMO**

A Estatística é uma ciência que trabalha com a coleta e análise de dados, é encontrada e aplicada constantemente no nosso cotidiano, por este fato que a cada dia torna–se mais frequente a sua utilização no ensino básico, antes vista só no ensino médio, atualmente encontra-se a partir dos anos iniciais, como por exemplo, abordando questões que envolvem análise e interpretação gráfica. Este trabalho tem como enfoque apresentar os conteúdos referentes: A estatística descritiva, que nos livros didáticos do ensino básico, vem como "tratamento de informação". Para auxiliar no ensino-aprendizagem foi desenvolvido um tutorial para ajudar nos procedimentos e cálculos apresentados neste trabalho. A ferramenta utilizada foi o software Excel, por ser um software facilmente encontrado, e que tem várias ferramentas para cálculos estatísticos, facilitando assim, a visualização das variáveis ou situações em estudo.

**Palavras-Chave**: Tratamento de Informação, Estatística Descritiva, Estatística Descritiva com Excel.

## **ABSTRACT**

Statistics is a science that works with the collection and analysis of data, it is found and applied constantly in our daily life, by this fact that every day becomes more common your use in the basic education, seeing merely in the high school, presently starting in the initials years, for example, approaching questions that involving analysis and graphical interpretation. This work has as focus to present the contents referring to: Descriptive statistics, which in the basic education textbooks, comes as "information treatment". To help in teaching learning, a tutorial was developed to assist in the procedures and calculations presented in this work. The implement used was Excel software, for being easily found software, and has several appliance for statistical calculations, facilitating with this form, the visualization of variables or situations in study.

Keywords: Information Processing, Descriptive Statistics, Descriptive Statistics with Excel.

# **LISTA DE ILUSTRAÇÕES**

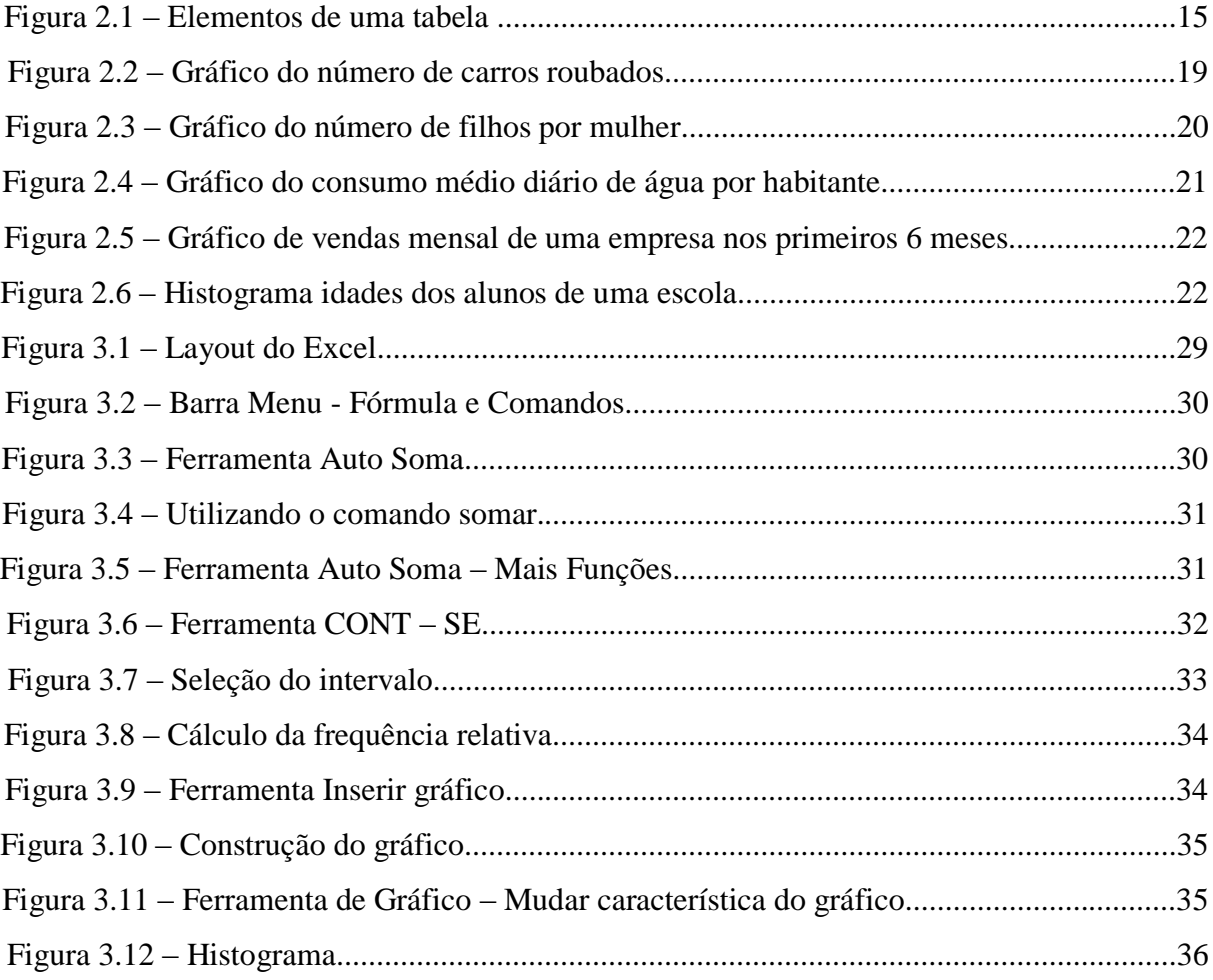

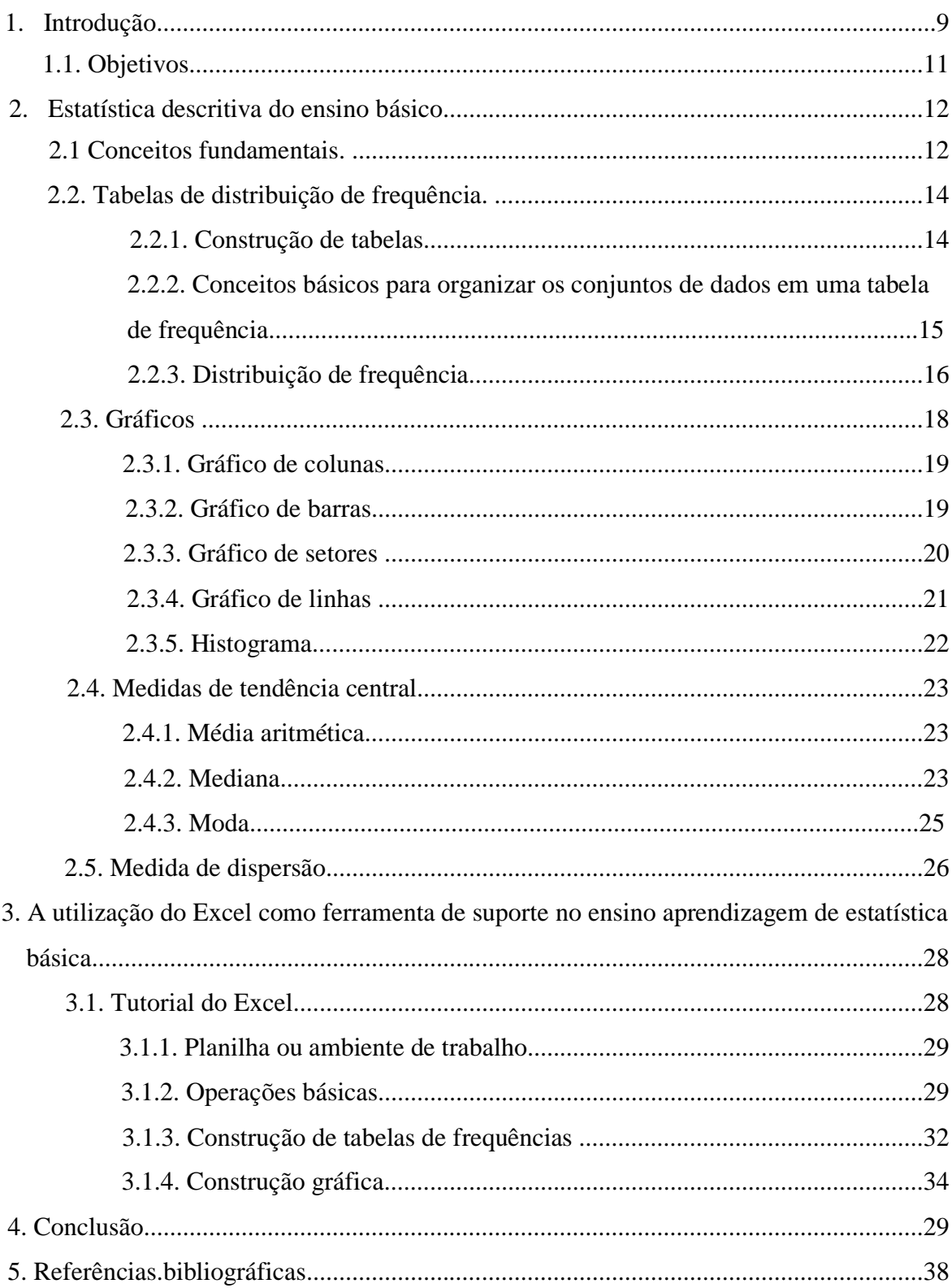

# Sumário

# **1. INTRODUÇÃO**

Por volta da metade do século XX houve um desenvolvimento mundial, que contribuiu para o aumento da importância da Estatística, gerado pelo crescente aumento de informações. De fato, a Estatística é uma área da matemática que vem evoluindo não só no próprio tema, mas em suas aplicações na sociedade. NCTM [12]

As Diretrizes Curriculares Nacionais para os cursos de Matemática, modalidade Bacharelado e Licenciatura–DCN, (Brasil), trazem orientações para estruturação desses cursos. Neste documento descreve–se o formando, as competências e as habilidades que devem ser desenvolvidas, os conteúdos curriculares, estágios e as atividades complementares. Na parte comum entre os cursos de licenciatura e bacharelado em matemática encontra–se Probabilidade e Estatística. Para se ter ideia em um curso de licenciatura com carga horária de 3200 horas, aproximadamente 2% dessa carga é destinada as disciplinas de Estatística. Esse fato reflete diretamente no profissional que se sente despreparado para lecionar os conteúdos de estatística. BAYER [13].

A Estatística no ensino básico vem crescendo gradativamente, pois as redes escolares estão cada vez mais preocupadas com a necessidade desses conteúdos em avaliações para o ingresso em outras instituições de ensino e também a sua eficácia e importância na tomada de decisões no nosso cotidiano.

Segundo CRUZ [9], destaca-se que o estudo de Estatística no ensino básico é cada vez mais frequente nas escolas, pois se tem muitas aplicações no cotidiano do aluno.

> A inclusão da Estatística nos currículos do ensino básico vem se tornando uma realidade nas escolas e redes escolares preocupadas com um ensino de qualidade, tendo em vista as necessidades dos conhecimentos de Estatística em nosso cotidiano. Os principais livros didáticos de matemática básica já destinam capítulos aos conteúdos de Estatística, num processo de adequação dessas obras às demandas por conhecimentos estatísticos.

Atualmente um dos conteúdos mais utilizados em todas as áreas de conhecimento é a estatística, pois a mesma é uma ciência que se preocupa com a coleta, organização, descrição, análise e interpretação de dados, a fim de extrair informações a respeito de uma população. No nosso cotidiano, ela é muito empregada em testes ligados a desempenho escolar, pesquisas eleitorais, controle de qualidade, análise de crescimento de doenças, análises financeiras, índices de desempenhos, etc.

Nos livros didáticos o conteúdo de Estatística vem no capítulo ou bloco de conteúdos chamado "Tratamento de Informação".

Já nos Parâmetros Curriculares Nacionais (PCN's) destaca–se que a Estatística possibilita o desenvolvimento de pensamentos e raciocínios específicos, facilitando assim a tomada de decisões. Também, segundo os PCN's [1] (2002, p. 126), temos a seguinte informação:

> A Estatística e a Probabilidade devem ser vistas, então, como um conjunto de ideias e procedimentos que permitem aplicar a Matemática em questões do mundo real, mais especialmente aquelas provenientes de outras áreas. Deve ser vistas também como formas de a Matemática quantificar e interpretar conjuntos de dados ou informações que não podem ser quantificados direta ou exatamente. Cabe a estatística, por exemplo, analisar a intenção de voto em uma eleição ou o possível êxito no lançamento de um produto no mercado, antes da eleição em si e da fabricação de um produto. Isso é feito através da pesquisa estatística, que envolve amostras, levantamento de dados e análise das informações obtidas.

Isto nos mostra o quão será importante uma abordagem cuidadosa aplicando a interface entre o aprendizado da matemática e das demais ciências e áreas. Com base nessa busca de aprimorar o ensino–aprendizagem de Estatística no ensino básico, vamos inserir uma ferramenta de apoio que nos auxilie na realização dos cálculos, pois os cálculos estatísticos manuais geram gastos excessivos de tempo além de apresentarem erros que normalmente passam despercebidos em função a quantidade de equações empregadas até o término de uma análise.

Muito se é discutido sobre a importância de novas abordagens metodológicas que permitam a melhoria do processo de ensino–aprendizagem, tendo como justificativa motivar e melhorar a compreensão dos alunos com determinados conteúdos. Sendo assim, o uso de novas tecnologias é uma ferramenta importante nesse processo. O mundo atual respira tecnologia e é notório que atrai várias pessoas das mais diversas idades. A internet é um mundo de informação que nos proporciona vários tipos de interações e por que não usar todas as suas ferramentas para motivar os alunos em sala. A ferramenta utilizada neste trabalho foi o software Excel, porém temos outros softwares e até mesmo a calculadora para auxiliar nos cálculos estatísticos, no caso da calculadora esse suporte fica restrito a apenas cálculos. Acredito que a utilização desses softwares contribua com o processo de ensino– aprendizagem dando uma maior visualização.

A escolha do Excel, deve-se ao fato de ser um software que pode ser utilizado para fazer cálculos estatísticos, e além disso, pode ser facilmente encontrado na maioria dos computadores. Essa facilidade nos permite que os recursos que aqui serão descritos possam ser aplicados sem nenhum problema. Por fim, teremos uma perspectiva da utilização de novas tecnologias, auxiliando no ensino-aprendizagem.

Este trabalho tem como objetivo contribuir para o ensino aprendizagem de Estatística básica e utilizar uma ferramenta de auxílio, que como citado anteriormente foi o software Excel. O mesmo foi estruturado da seguinte forma: No capítulo 2 intitulado a estatística descritiva no ensino básico, temos os conteúdos estatísticos estudados no decorrer dos anos do ensino básico, já no capítulo 3, teremos o tutorial do Excel com explicações de como aplicar as definições vistas no capítulo 2, por conseguinte teremos as considerações finais e referências utilizadas.

A importância e o interesse alcançados pelo tratamento de informação, estão voltados para aspectos culturais, quanto para a atividade profissional, e se deve ao grande número de informações que existe no nosso cotidiano e que são trabalhadas periodicamente.

Por ser um ramo que se tem uma grande variedade de conteúdos matemáticos, a escolha desse tema pode favorecer o aprofundamento, aplicação de conceitos e procedimentos.

# **2. ESTATÍSTICA DESCRITIVA NO ENSINO BÁSICO**

Neste capítulo, iremos falar sobre os conceitos básicos da Estatística descritiva e como utiliza–lós. O livro ao qual foi fundamentado este trabalho foi BUSSAB, W. O. [2]

#### **2.1 Conceitos fundamentais**

A Estatística é uma ciência fundamentada na coleta, organização, análise e interpretação de dados. Sendo assim, podemos pensar que a estatística é uma ciência de aprendizagem a partir de dados, esse aprendizado é contínuo, pois no mundo moderno em que vivemos e também pela alta competitividade, a análise de dados é importantíssima para tomada de decisões. Em linhas gerais, a estatística nos fornece métodos e técnicas de análise que auxiliem no processo, nos mais variados problemas.

A Estatística é dividida em três áreas:

- **A Estatística descritiva:** Utiliza números para descrever fatos, facilitando assim a organização, o resumo e, em geral, a simplificação das informações que podem ser muito complexas. Pode–se dizer que é a parte da estatística que se ocupa da organização e descrição dos dados observados.
- **Probabilidade:** É útil para analisar situações que envolvem o acaso. Pode-se dizer que a probabilidade é um instrumento matemático utilizado na estatística.
- **Inferência:** Diz respeito à análise e interpretação dos dados amostrais, que são generalizados para a população, usando a teoria da probabilidade.

O conjunto de valores analisados pode ser numérico ou não, vai depender dos dados obtidos. Há dois tipos de conjuntos de dados usados na Estatística são eles: **Amostra** e **População**.

**Definição 2.1.1 (População):** É formada por todos os elementos do conjunto observado, ou seja, é o conjunto de todos os elementos que possuem mesma característica.

**Definição 2.1.2 (Amostra):** É uma parte da população, ou seja, um subconjunto da população.

**Exemplo 2.1:** Considere o total de alunos matriculados em uma determinada escola.

A população é o número de alunos matrículados e uma amostra é o número de alunos de uma determinada turma da escola.

Uma análise Estatística, na maioria das vezes é fundamentada em amostras, pois nem sempre vamos conseguir reunir todos os elementos de uma população com uma mesma característica, além do custo e o tempo para viabilizar o estudo, por isso o estudo amostral é mais viável. Um levantamento amostral pode ser definido como um estudo envolvendo um subconjunto de indivíduos de uma grande população, com os valores obtidos são feitas as análises sobre todos os indivíduos da amostra para obter estatísticas, ou seja, resumos das informações analisadas, que pode ser a média, mediana, proporções, totais, etc. Os resumos obtidos da amostra podemos aproximar os valores às características da população.

A característica de interesse seja na população ou na amostra vamos chamar de **variável**. A variável apresenta diferentes valores, quando sujeitas a mensurações sucessivas, e em geral é denotada por letras maiúsculas do nosso alfabeto. As variáveis podem ser classificadas como sendo **quantitativas** e **qualitativas**.

**Definição 2.1.3 (Variável Quantitativa):** A variável é dita **quantitativa** quando os valores assumidos são numéricos. A variável quantitativa pode ser classificada de acordo com o processo de obtenção, podendo ser: **Discreta** e **Contínua**.

- **Quantitativa discreta:** A variável quantitativa discreta é obtida a partir de procedimentos de contagem.
- **Quantitativa contínua:** A variável quantitativa contínua é obtida através de mensurações, podendo assumir quaisquer valores num intervalo de números reais. **Exemplo 2.2:** Quantidade de pessoas em uma família, quantidade de acidentes de trânsito, número de filhos, etc. São exemplos de variáveis quantitativas discreta.

**Exemplo 2.3:** Temperatura, altura, salário, etc. São exemplos de variáveis quantitativa contínua.

**Definição 2.1.4 (Variável Qualitativa):** As variáveis vão ser consideradas **qualitativas**  quando os valores que assumirem for qualidades, atributos. A variável qualitativa pode ser classificada como: **Nominais e Ordinais**.

- **Qualitativa nominal:** É caracterizada por dados que se apresentam apenas sobre aspectos qualitativos.
- **Qualitativa ordinal:** É caracterizada por categorias que apresentam uma ordenação natural.

**Exemplo 2.4:** Raça, aprovado, reprovado, etc. São exemplos de variáveis qualitativas nominais.

**Exemplo 2.5:** Escolaridade, conceito de qualidade, etc. São exemplos de variáveis qualitativa ordinal.

## **2.2 Tabelas de distribuição de frequências**

A tabela de distribuição de frequência é construída quando o conjunto de dados consiste de uma grande quantidade de elementos, deve-se organiza-los numa tabela de **distribuição de frequência** ou tabela de frequência. Os dados nessa tabela são divididos de acordo com aquilo que se está analisando e suas respectivas repetições ou incidências. As tabelas de frequência servem de base para as representações gráficas.

#### **2.2.1 Construção de tabelas**

A tabela tem como objetivo facilitar a apresentação dos dados de modo ordenado, simples e de fácil percepção.

Para fomentar uma tabela devemos ter os seguintes elementos:

- **Título:** É onde coloca–se as informações gerais do evento pesquisado. E localiza–se na parte superior da tabela.
- **Cabeçalho:** Encontra–se entre duas barras acima do corpo da tabela e orienta sobre as informações contidas nas colunas.
- **Linha:** É a série horizontal de informações.
- **Colunas:** É a série vertical de informações.
- **Casa:** É o cruzamento de uma coluna com uma linha.
- **Corpo:** É o conjunto de colunas e linhas.
- **Rodapé:** Encontra-se na parte mais baixa da tabela. É onde colocamos os totais.
- **Fonte:** Localiza–se após a tabela e nela colocamos as informações onde a pesquisa foi realizada e o responsável pelo fornecimento dos dados ou elaboração.

Como pode–se observar na figura abaixo:

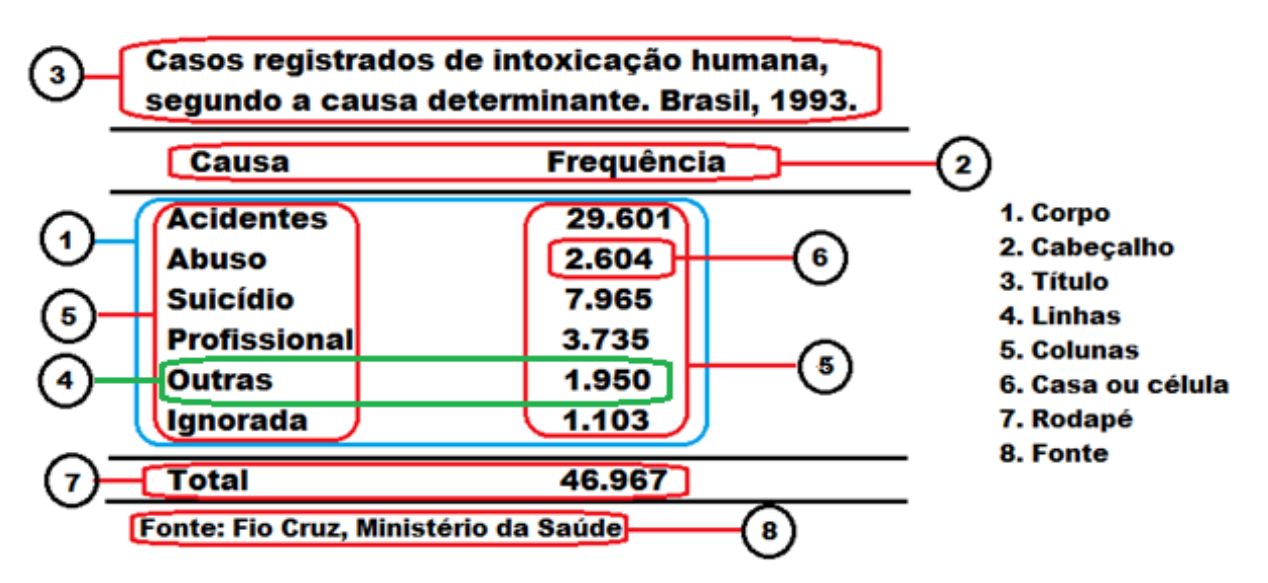

Figura 2.1: Elementos de uma tabela

Observa–se também que a tabela não deve ser fechada lateralmente por traços verticais, as partes superior e inferior da tabela devem ser fechadas por linha de traçado mais cheio, não se devem traçar linhas horizontais nas colunas, os traços separando as colunas devem ser colocados ou não, as informações iguais a zero são registradas através de um traço, usa–se (...) quando não se possui a informação e por fim coloca–se (?) quando se tem dúvida sobre dado.

# **2.2.2 Conceitos básicos para organizar os conjuntos de dados em uma tabela de frequência.**

A seguir apresentamos alguns conceitos básicos:

- **1. Dados brutos:** É o conjunto de dados numéricos que foi coletado na pesquisa.
- **2. Rol:** É a organização dos dados brutos, seja na ordem crescente ou decrescente. **Exemplo 2.6:** Considere o conjunto de dados abaixo que contém as idades dos alunos (Em anos) da turma do 9° ano de uma determinada escola. 14, 15, 14, 16, 18, 19, 13, 14, 15, 14, 16, 18, 19, 13, 14, 15, 14, 16, 18, 19, 13, 14, 15, 14, 16, 18, 19, 13, 17, 17, 18, 16. Observe que esses valores não tem uma ordenação, ou seja, consistem em dados

brutos. A partir do momento que organizamos como a seguir: 13, 13, 13, 13, 14, 14, 14, 14, 14, 14, 14, 14, 15, 15, 15, 15, 16, 16, 16, 16, 16, 17, 17, 18, 18, 18, 18, 18, 19, 19, 19, 19, esses valores que foram ordenados de forma crescente constituem agora um rol.

- **3. Amplitude total (AT):** É a diferença entre o maior e o menor valor observado.
- **4. Frequência absoluta**  $(n_i)$ : É o número de vezes que um elemento aparece na amostra, ou número de elementos de uma classe.
- **5. Frequência relativa**  $(f_r)$ : É a razão entre a frequência absoluta  $(n_i)$  e o número total de elementos da amostra  $(n)$ . A soma das frequências relativa dever ser 1.

$$
f_r = \frac{n_i}{n} \tag{2.1}
$$

- **6. Frequência relativa percentual** ( $f\%$ ): Deve–se apenas multiplicar o valor de  $f<sub>r</sub>$  ou seja, da frequência relativa por 100 e encontrar o valor percentual. A soma dessas frequências tem que resultar 100%.
- **7. Classe:** É o intervalo formado quando agrupamos os dados em uma distribuição de frequência de uma variável contínua.
- **8. Limite superior:** É o maior valor da classe.
- **9. Limite inferior:** É o menor valor da classe.

#### **2.2.3 Distribuição de frequências**

A distribuição de frequência é um método de se organizar e agrupar dados, seja dados pontuais ou por classe, com isso resumimos os dados de forma mais significativa sem precisar analisar dados de forma individual. A tabela de distribuição de frequência apresenta dados agrupados de forma absoluta, relativa, acumuladas e percentuais, e os mesmo podem ser apresentados facilmente em gráficos.

De forma geral, a distribuição de frequência mostra ao pesquisador o comportamento da variável observada.

**Exemplos 2.7:** Em uma empresa foi selecionado um grupo de 25 funcionários, onde foi observado o número de filhos de cada funcionário. Os dados são descritos na tabela a seguir:

| $N^{\circ}$ de Filhos | п, |      | $\frac{0}{0}$ |
|-----------------------|----|------|---------------|
|                       |    | 0,08 | 8%            |
|                       |    | 0,20 | 20%           |
|                       |    | 0,32 | 32%           |
|                       |    | 0,16 | 16%           |
|                       |    | 0,12 | 12%           |
|                       |    | 0,12 | 12%           |
| <b>Totais</b>         | 25 |      | 100%          |

Tabela 2.1: Distribuição de Frequência do número de filhos dos funcionários de uma empresa.

Fonte: Dados fictícios

Como foi visto anteriormente a variável número de filhos é uma variável quantitativa discreta e podemos observar na tabela que pelas frequências encontradas temos que 32% dos 25 funcionários tem 2 filhos.

**Exemplo 2.8:** Considere a distribuição de frequência dos funcionários de uma empresa em relação ao grau de instrução, onde foi entrevistado 30 funcionários, observe a tabela a seguir:

Tabela 2.2: Distribuição de Frequência do Grau de Instrução dos funcionários de uma empresa.

| Grau de<br>Instrução | $n_i$ | ∣ r  | $\frac{1}{6}$ |
|----------------------|-------|------|---------------|
| Fundamental          |       | 0,17 | 17%           |
| Médio                | 15    | 0,50 | 50%           |
| Superior             | 0     | 0,33 | 33%           |
| <b>Totais</b>        | 30    |      | 100%          |

Fonte: Dados fictícios

Já neste caso a variável grau de instrução é uma variável qualitativa ordinal e podemos concluir que dos 30 funcionários questionado sobre o grau de instrução 15 deles têm ensino médio, o que equivale a 50% dos funcionários dessa empresa.

Em algumas situações é necessário o agrupamento de dados em categorias ou classes. O agrupamento de dados pode ser feito de acordo com os seguintes passos:

• Organizar os dados em rol;

- Estabelecer um número de classes (k) para dividir o conjunto de dados, é sugerido, por exemplo, considerar de 5 a 15 classes com mesma amplitude e também duas formas matemáticas podem ser utilizadas para a escolha do número de classes.
	- o  $n \le 25 \rightarrow k = 5$  e se  $n > 25 \rightarrow k = \overline{n}$  onde  $n \ne 0$  número total de elementos observados.
	- $k = 1 + 3,3\log(n)$ .
- Amplitude da Classe é a diferença do limite superior e o limite inferior da classe.
- Ponto médio da classe é determinado pela soma do limite superior como o inferior, dividindo o resultado por 2. É utilizado para aproximar uma variável contínua a uma variável discreta, com menor perda possível de informação.

Observa–se também que para determinar as classes, ou seja, determinar seus limites inferior e superior utiliza–se a seguinte simbologia:

- Indica que o limite inferior pertence a essa classe e o limite superior não pertence a essa classe.
- Indica que o limite inferior não pertence a essa classe e o limite superior pertence a essa classe.
- $\vdash \dashv$  Indica que o limite inferior e o limite superior pertencem à classe.

Sendo assim, observe a tabela de distribuição por classe da variável salário da Companhia MB.

**Exemplo 2.9:** Dados 36 funcionários da Companhia MB, onde os mesmos recebiam de 4 à 24 salários. Foi desenvolvia a tabela de distribuição de frequência abaixo:

| <b>Classe de</b><br><b>Salários</b> | $n_i$ | $\bm{I}$ r | $\boldsymbol{f}_{\boldsymbol{\%}}$ |
|-------------------------------------|-------|------------|------------------------------------|
| $4 \vdash 8$                        | 10    | 0,28       | 28%                                |
| $8 + 12$                            | 12    | 0,33       | 33%                                |
| $12 + 16$                           | 8     | 0,22       | 22%                                |
| $16 + 20$                           |       | 0,14       | 14%                                |
| $20 + 24$                           |       | 0,03       | 3%                                 |
| <b>Totais</b>                       | 36    |            | 100%                               |

Tabela 2.3: Distribuição de Frequência da variável salário da Companhia MB.

# Fonte: BUSSAB [2] (2010)

De forma geral temos, que os 36 funcionários, foram distribuídos em 5 classes de salários, com intervalo de 4 salários, onde o limite inferior é o menor valor (salário) da classe e o superior é o maior valor (salário), sendo assim observamos, por exemplo, que cerca de 33% dos funcionários dessa Companhia recebem entre 8 e 12 salários.

# **2.3 Gráficos**

Uma representação gráfica de uma tabela ou distribuição de frequência de uma variável tem a vantagem de fornecer de forma rápida e concisa as informações para análise e interpretação do conjunto de dados observados.

Algumas das formas mais usuais são: gráficos de barra, colunas, linhas, setores e histograma.

# **2.3.1 Gráfico de Colunas**

Gráfico de colunas é o mais indicado para variáveis quantitativas discretas e para variáveis qualitativas ordinais e nominais. É constituído por retângulos na vertical de mesma base e altura proporcionais a frequência.

**Exemplo 2.10:** Na Figura 2.2, temos um gráfico de colunas que nos mostra o número de carros roubados na cidade de São Paulo de 2000 à 2015.

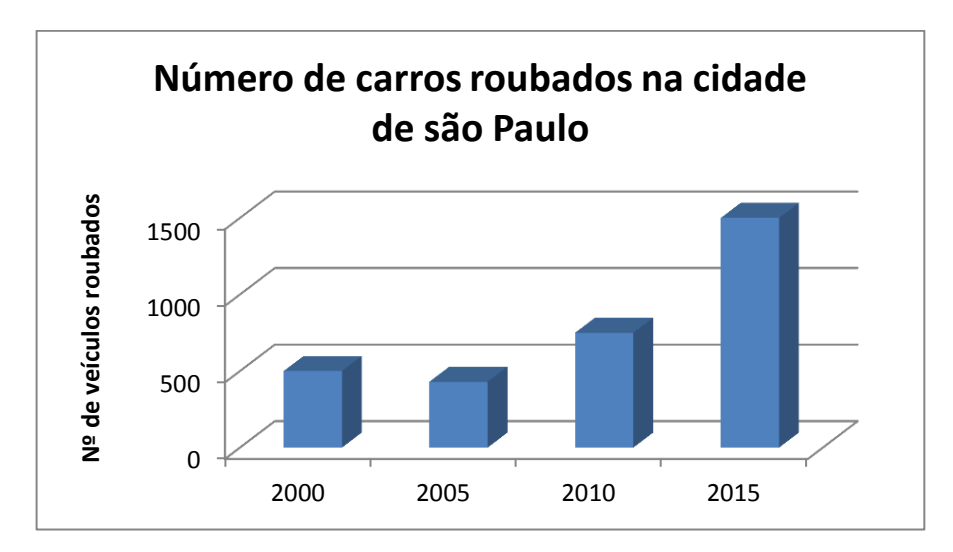

Figura 2.2: Gráfico do número de carros roubados

Podemos observar facilmente que no ano de 2015 houve um aumento considerável em relação ao ano de 2010.

#### **2.3.2 Gráfico de Barras**

Gráfico de Barras não é muito utilizado como o anterior, mas para sua construção, as frequências são adotadas no eixo das abscissas e os valores da variável no eixo das ordenadas, este gráfico também é adequado para as variáveis quantitativas discretas e qualitativas. Assim como o anterior é formado por retângulos só que na horizontal respeitando sempre as proporcionalidades das frequências.

**Exemplo 2.11:** Na Figura 2.3, temos um gráfico de barras que nos mostra o número de filhos por mulher em uma determinada cidade.

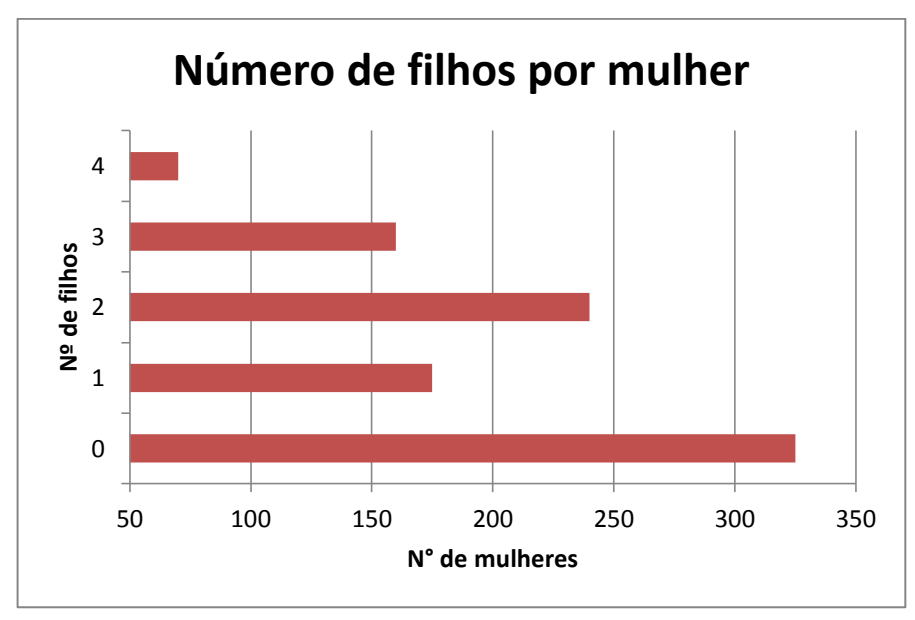

Figura 2.3: Gráfico do número de filhos por mulher

Ao analisar o gráfico observa-se, por exemplo, que aproximadamente 325 mulheres ainda não têm filhos e que dentre as que possuem filhos a maior parte tem 2 filhos.

# **2.3.3 Gráfico em Setores**

O gráfico de Setores representa uma série estatística em um círculo ao qual é particionado em setores. É muito utilizado quando comparamos a série com o total. Para construí–lo dividi–se um círculo em partes, cujas áreas serão proporcionais aos valores analisados ou encontrados nas séries. O gráfico em setor é mais conhecido como gráfico de pizza.

**Exemplo 2.12:** Na Figura 2.4, temos um gráfico de setores que descreve o consumo médio diário de água por habitante.

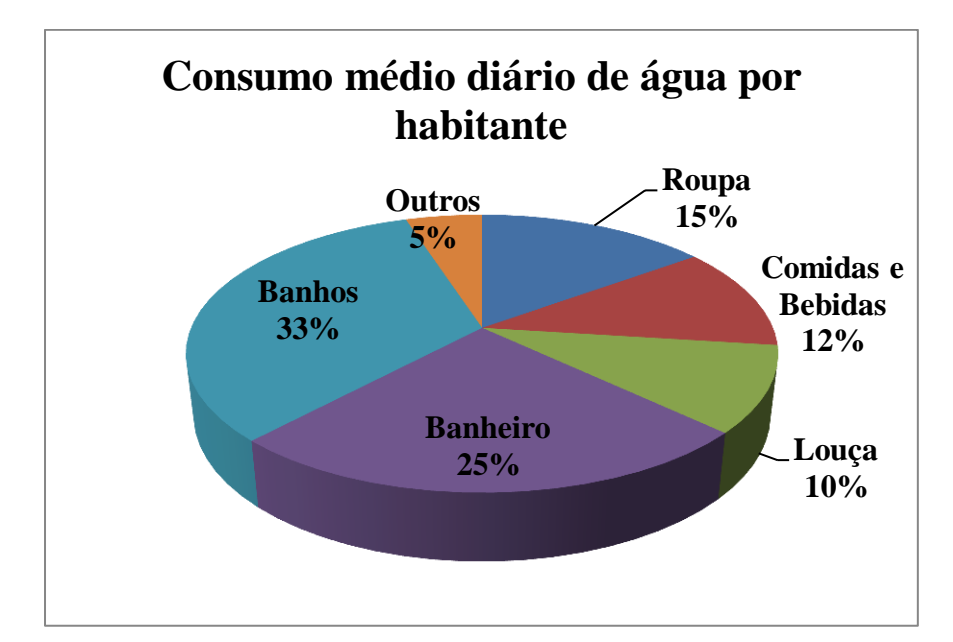

Figura 2.4: Gráfico do consumo médio diário de água por habitante

O gráfico de setores que contém o consumo médio diário de água por habitante, nos apresenta dados percentuais, aos quais descreve em que parte dos nossos hábitos domésticos gastou-se mais água, sendo assim temos que o maior consumo de água acontece ao tomarmos banho, cerca de 30% do consumo diário.

## **2.3.4 Gráfico de Linhas**

O gráfico de Linhas se assemelha ao gráfico de dispersão, pois é constituído por uma série de pontos os quais serão os extremos de segmentos de retas que os conectarão e assim facilmente visualizamos o comportamento da variável em estudo.

**Exemplo 2.13:** Na Figura 2.5, temos um gráfico de linhas que nos mostra o comportamento das vendas mensal de uma empresa em milhões no primeiro semestre do ano.

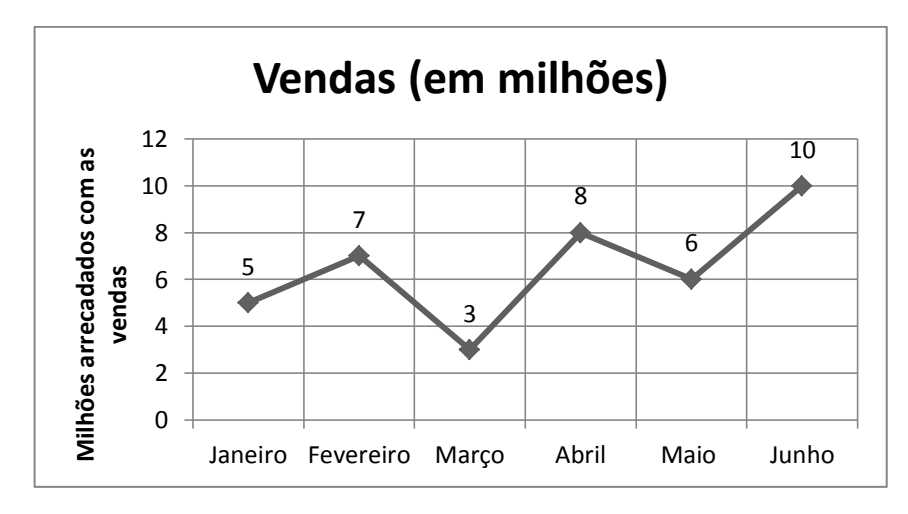

Figura 2.5: Gráfico das vendas mensal de uma empresa nos primeiros 6 meses do ano.

É possível observar neste gráfico de linhas que o mês com maior número de vendas foi o mês de Junho e o de menor fluxo de vendas foi Março.

# **2.3.5 Histograma**

O Histograma é usado para variáveis quantitativas continuas, pois, os mesmos representam dados agrupados em classes. Ele é parecido com o gráfico de colunas, porém diferencia–se que as colunas do histograma são justapostas, onde a base corresponde aos intervalos de classes e as colunas são proporcionais às frequências.

**Exemplo 2.14:** Na Figura 2.6, temos um histograma correspondente as idades de alguns alunos de uma escola.

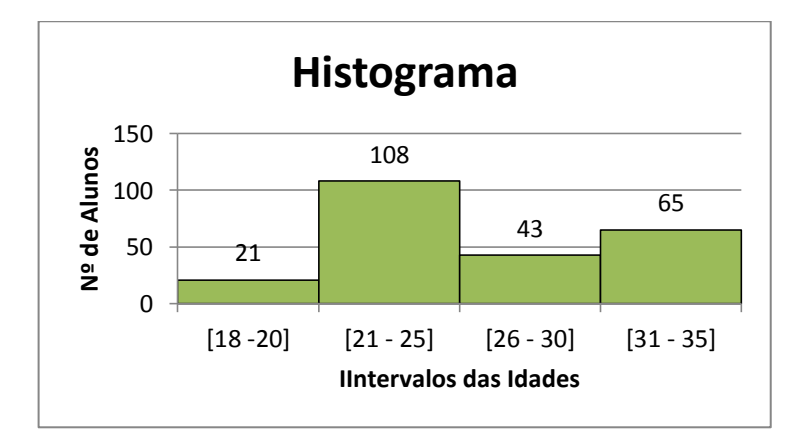

Figura 2.6: Histograma das idades dos alunos de uma escola

A partir deste histograma é possível concluir que a escola que tem um total de 237 alunos, onde 108 deles têm idades entre 21 e 25 anos.

#### **2.4 Medidas de tendência central**

Medidas de tendência central são medidas que buscam a ideia do centro da distribuição dos dados. Dentre as mais importantes temos: Média Aritmética, Mediana e Moda.

# **2.4.1 Média aritmética**

Média Aritmética é a soma de todos os elementos observados divididos pelo número dessas observações. Em linguagem matemática, temos:

$$
x = \frac{x_1 + x_2 + x_3 + x_4 + \dots + x_n}{n} \quad \text{ou } x = \frac{1}{n} \sum_{i=1}^{n} x_i \tag{2.2}
$$

**Exemplo 2.15:** Considerando que os salários de cinco funcionários de uma empresa, são:  $x_1 =$ 880,00;  $x_2 = 900,00$ ;  $x_3 = 950,00$ ;  $x_4 = 980,00$  e  $x_5 = 1020,00$ , temos que o salário médio dos funcionários dessa empresa será:

$$
x = \frac{880 + 900 + 950 + 980 + 1020}{5} = \frac{4730}{5} = 946,00
$$

Observe que a média é altamente influenciada pelos valores extremos.

### **2.4.2 Mediana**

Mediana é o valor da variável que ocupa a posição central, quando os dados estão em uma ordem estabelecida, ou seja, divide os dados ao meio, ou podemos dizer 50% abaixo e acima dela. Para calcular a mediana de dados não agrupados deve–se observar duas situações: **Número de elementos observados é par:** Neste caso a mediana é a média aritmética dos dois elementos centrais, cujas posições são:

$$
P_1 = \frac{n}{2} \qquad e \qquad P_2 = \frac{n}{2} + 1 \tag{2.3}
$$

onde temos que,  $P_1$  e  $P_2$  são as posições dos números que devemos pegar para calcular a média entre eles e  $n \notin \mathcal{O}$  número total de elementos analisados.

**Exemplo 2.16:** Dadas as notas de Matemática Básica de seis alunos de uma turma do curso de matemática.

> $5,0$   $6,0$   $7,0$   $8,0$  $9.0$  $10, 0$

Então, temos que:

$$
P_1 = \frac{6}{2} = 3 \ \ \text{posição} \qquad P_2 = \frac{6}{2} + 1 = 3 + 1 = 4(\text{posição})
$$

Portanto, devemos pegar os elementos que se encontram na 3ª e 4ª posição das notas listadas. Sendo assim, segue:

$$
x = \frac{7+8}{2} = 7.5
$$

Note que esse valor não faz parte do conjunto de dados, no entanto ele divide a amostra em dois subconjuntos de mesmo tamanho. Por fim, temos que a mediana será 7,5.

**Número de elementos observados é impar,** nesse caso temos que a mediana será o elemento que ocupa a posição  $\frac{n+1}{2}$ , ou simplesmente o elemento que esta no meio dos dados e divide em exatos 50% a amostra acima e abaixo dele.

**Exemplo 2.17:** Dado o mesmo conjunto de dados anterior com o acréscimo da nota 8,5.

 $5,0$   $6,0$   $7,0$   $8,0$   $8,5$  $9,0$  $10, 0$ 

Teremos agora um conjunto de dados ímpar. Observe que o nota que divide esse conjunto de dados ao meio, será a nota 8,0. A mediana é a nota que está na posição  $P = \frac{7+1}{2}$ , isto é, na 4<sup>ª</sup> posição.

Lembre-se que o conjunto de dados para se calcular a mediana tem que está ordenado, seja de forma crescente ou decrescente, para podermos obter o valor correspondente a mediana de forma correta.

No caso de distribuição de frequência por classe, a mediana pode ser calculada pela fórmula.

$$
M_d = \lim_{t \to 0} d + \frac{Pmd - N_i}{n \text{ } imd} \quad h \tag{2.4}
$$

Sendo;

- $\bullet$  *lim d* Limite inferior da classe da mediana:
- $\bullet$   $P_{md}$  Posição da mediana;
- $\bullet$   $N_i$  = Somatório das frequências das classes anteriores da classe da mediana;
- $\bullet$  nimd A frequência absoluta da classe da mediana;
- $\bullet$  h Amplitude da classe da mediana.

#### **2.4.3 Moda**  $(M_0)$

Moda é o valor que mais se repete, ou seja, o valor que aparece o maior número de vezes.

Quanto à moda ela pode ser:

- **Amodais:** Quando todas as frequências são iguais;
- **Modais:** Quando temos apenas um valor com maior frequência;
- **Bimodais:** Quando existem dois valores que se repetem mais que os demais valores;
- **Plurimodais:** Quando existe acima de dois valores que se repetem mais que os demais.

Para dados não agrupados em classes não existe fórmula para o cálculo da moda, basta observar os valores que se repetem mais vezes. Já no caso de distribuição de frequência em classes de mesma amplitude, pode–se calcular por fórmula. Antes primeiramente identifica– se a classe modal, ou seja, a que possui a maior frequência.

Em seguida aplica–se a fórmula:

$$
Mo = li + \frac{d_1}{d_1 + d_2} h
$$
 (2.5)

Onde,

- $\bullet$   $li$  Limite inferior a classe modal;
- $\bullet$   $d_1 \acute{E}$  a classe imediatamente anterior a classe modal;
- $\bullet$   $d_2$  É a classe imediatamente posterior a classe modal;
- $\bullet$  *h* Amplitude da classe modal

**Exemplo 2.18:** Calculando a moda e mediana para a tabela de distribuição de frequência a seguir temos:

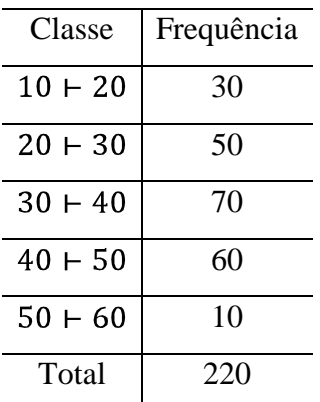

Fonte: TOLEDO, G.L [5]

A classe modal é a terceira . O limite inferior desta classe vale  $30$  (li = 30). A amplitude da classe vale 10 (h = 10). A frequência da classe imediatamente posterior é 60 ( $d_2 = 60$ ), e a da classe imediatamente anterior é 50 (d<sub>1</sub> = 50). Substituindo os valores na fórmula vamos obter:

Já para encontrarmos a mediana dessa distribuição de frequência, utilizando a fórmula (2.5), segue que:

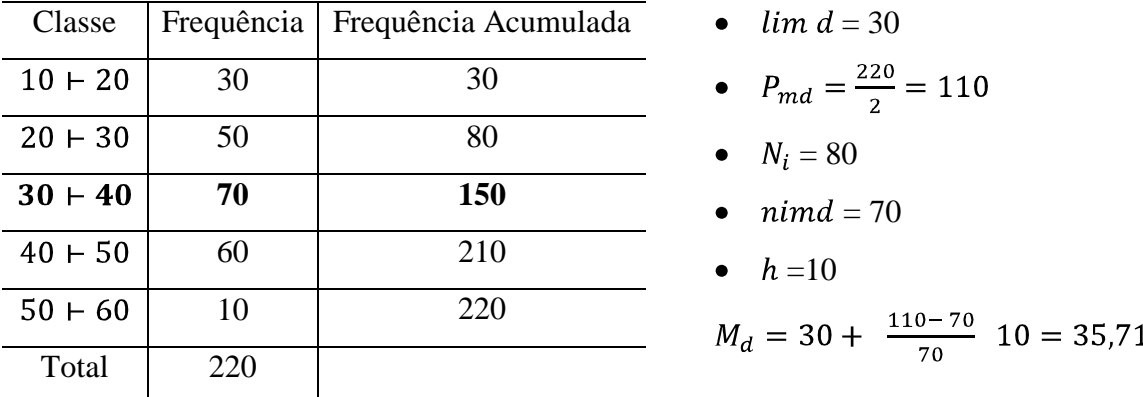

# **2.5 Medidas de dispersão**

Medidas de dispersão são utilizadas para avaliar a variabilidade dos valores em torno da média. As medidas mais usadas são: Desvio médio (DM), Variância (Var (x)) e o Desvio padrão (DP).

Tais medidas de dispersão são calculadas pelas seguintes fórmulas:

$$
DM = \frac{\left| x_i - x \right|}{n} \tag{2.6}
$$

$$
Var x = \frac{n}{i} \frac{(x_i - x)^2}{n}
$$
 (2.7)

e

$$
DP = \overline{var} \tag{2.8}
$$

onde temos que,  $x_i$  será cada valor em estudo,  $x$  é a média aritmética dos valore e n o número total de elementos.

**Exemplo 2.19:** As análises dos níveis de colesterol HDL ("colesterol bom") medidos no sangue de cinco pacientes foi de 29, 55, 58, 61 e 63 mg/dL de sangue. Vamos determinar o desvio médio, desvio padrão e variância.

Primeiramente, vamos encontrar a média;

$$
x = \frac{29 + 55 + 58 + 61 + 63}{5} = \frac{266}{5} = 53,2.
$$

A média aritmética foi de 53,2.

Agora devemos encontrar o desvio médio  $(DM)$ , utilizando a fórmula (2,6) descrita anteriormente;

$$
DM = \frac{29 - 53.2 \mid + \mid 55 - 53.2 \mid + \mid 58 - 53.2 \mid + \mid 61 - 53.2 \mid + \mid 63 - 53.2}{5};
$$

Depois de feitas as subtrações, temos:

$$
DM = \frac{|24.2 + 1.8 + 4.8 + 7.8 + 9.8|}{5};
$$

Portanto, o desvio médio será:

$$
DM=9.68.
$$

Agora iremos encontrar o valor referente à variância (var x), utilizando a fórmula (2.7);

$$
var \; x \; = \frac{-24.2^{2} + 1.8^{2} + 4.8^{2} + 7.8^{2} + 9.8^{2}}{5};
$$

Sendo assim temos,

$$
var \; x = \frac{585,64 + 3,24 + 23,04 + 60.84 + 96,04}{5};
$$

Segue que,

$$
var \; x = \frac{768.8}{5};
$$

Logo, a variância será:

$$
var \ x = 192.2;
$$

Por fim, o desvio padrão  $(DP)$  será a raiz quadrada da variância, então temos que:

$$
DP = var(x) = 13,86.
$$

# **3. A utilização do Excel como ferramenta de suporte no ensino aprendizagem de estatística básica.**

O Excel é um programa que faz diversos tipos de cálculos e gráficos, foi desenvolvido pela Microsoft, e é facilmente encontrado nos computadores, mesmo sendo uma ferramenta paga, é de fácil acesso para o usuário, assim como qualquer software ele está sendo aperfeiçoado no decorrer do tempo. Nesse tutorial vamos utilizar a versão 2010 do programa, porém já existe uma versão mais atualizada, a qual as dicas encontradas nesse tutorial são também aplicadas.

# **3.1 Tutoriais do Excel para o uso das ferramentas a serem aplicadas nos exercícios com estatística básica.**

A partir de agora veremos o passo a passo de como utilizar o Excel 2010 no conteúdo de estatística.

# **3.1.1 Planilha ou ambiente de trabalho**

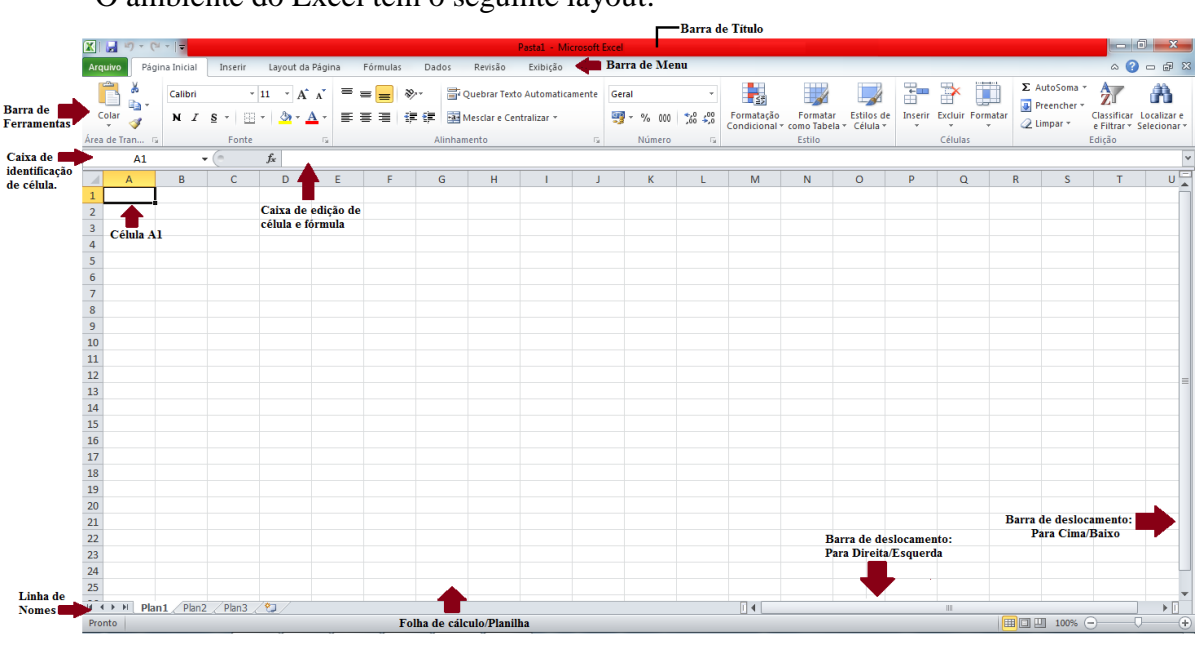

O ambiente do Excel tem o seguinte layout:

Figura 3.1: Layout do Excel – Planilha inicial.

O layout inicial do Excel nada mais é do que a imagem de quando acessamos o programa, nele encontraremos uma planilha, todas as ferramentas e comandos que vamos utilizar nesse tutorial.

# **3.1.2 Operações Básicas**

São várias as funções e comandos que temos no Excel para efetuar cálculos.

Na **barra de menu** do programa encontram-se vários comandos que podem ser  $\bullet$ visualizados, e que lhe dá acesso a **barra de ferramenta** onde estão as ferramentas para efetuar o cálculo desejado. Veja,

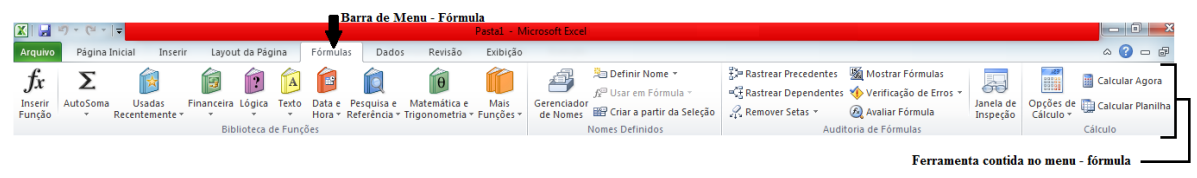

Figura 3.2: Barra de menu – Fórmula e Comandos da barra de ferramentas

No menu fórmula tem–se as fórmulas ou funções necessárias para efetuar os cálculos veja a seguir:

**Exemplo 3.1:** Considere a tabela de distribuição de frequência com a Escolaridade de algumas pessoas, e veja na figura abaixo como calcular os totais no Excel.

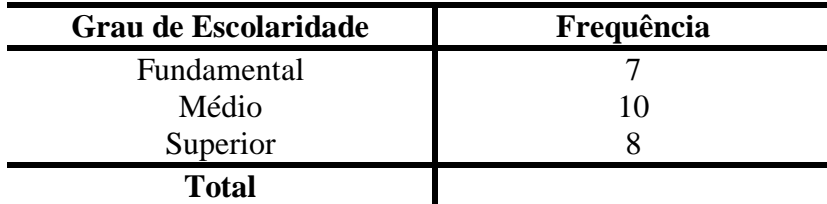

| <b>XI</b> M<br>l≂                                                                                                    | Pasta1 - Microsoft Excel                                                                                                    |                                                                                                    | $-1$ of $\mathbf{x}$                                                                                      |
|----------------------------------------------------------------------------------------------------|----------------------------------------------------------------------------------------------------|----------------------------------------------------------------------------------------------------|----------------------------------------------------------------------------------------------------|
| Layout da Página<br>Página Inicial<br>Arquivo<br>Inserir<br>Fórmulas<br>Dados                                                                                                    | Revisão<br>Exibição                                                                                                    |                                                                                                    | $\circ$ 0 = $\circ$ 8                                                                                     |
| Ġ<br>Σ<br>R<br>$f_x$<br>$\overline{2}$<br><b>RS</b><br>Data e Pesquisa e Matemática e<br>utoSoma<br><b>Usadas</b><br>Financeira Lógica<br>Texto<br>Inserir<br>Função<br>Hora » Referência » Trigonometria » Funções »<br>Recentemente *<br>$\mathbf{v}$ .<br>Biblioteca de Funções<br>$\Sigma$ Soma<br>$f_x$ | 母<br><sup>3</sup> Definir Nome *<br>$\ddot{\theta}$<br>fe <sup>□</sup> Usar em Fórmula »<br>Mais<br>Gerenciador<br>Criar a partir da Seleção<br>de Nomes<br>Nomes Definidos | Rastrear Precedentes 5 Mostrar Fórmulas<br>Rastrear Dependentes VI Verificação de Erros »<br>Remover Setas<br>Avaliar Fórmula<br>Auditoria de Fórmulas | 60<br>Calcular Agora<br>E<br>Janela de<br>Inspeção<br>Opções de Calcular Planilha<br>Cálculo v<br>Cálculo |
| Média                                                                                                    |                                                                                                    |                                                                                                    |                                                                                                    |
| <b>Contar Números</b><br>D<br>E<br>G<br>F<br>$\overline{1}$<br>Máx<br>Mín<br>Mais Eunções                                                                                                    | H<br>$\mathsf K$<br>-1                                                                                                    | $\circ$<br>P<br>M<br>N                                                                                                    | $\mathsf{U}^{\mathsf{I}\mathsf{m}}$<br>$\alpha$<br>${\sf R}$<br>s<br>T                                    |
|                                                                                                    | Frequência<br>Grau de Escolaridade                                                                                                    |                                                                                                    |                                                                                                    |
| $\begin{array}{c cc}\n2 & 3 \\ 3 & 4 \\ 5 & 6 \\ \hline\n7 & 8 \\ 9\n\end{array}$<br><b>Ferramenta Auto Soma:</b><br>Nela temos várias operações                                                                                                    | 7<br>Fundamental<br>10<br>Médio<br>8<br>Superior                                                                                                    |                                                                                                    |                                                                                                    |
| 10<br>como Soma, Média, Contar<br>$11\,$<br>números, etc.<br>$\begin{array}{c} 12 \\ 13 \\ 14 \end{array}$                                                                                                    | <b>Total</b>                                                                                                    |                                                                                                    |                                                                                                    |
|                                                                                                    |                                                                                                    |                                                                                                    |                                                                                                    |
| <b>15</b>                                                                                                    | Usa - se ferramenta                                                                                                    |                                                                                                    |                                                                                                    |
| <b>16</b>                                                                                                    | auto soma para                                                                                                    |                                                                                                    |                                                                                                    |
| $17$                                                                                                    | calcular o total da                                                                                                    |                                                                                                    |                                                                                                    |
| 18                                                                                                    |                                                                                                    |                                                                                                    |                                                                                                    |
| 19                                                                                                    | coluna.                                                                                                    |                                                                                                    |                                                                                                    |
| 20                                                                                                    |                                                                                                    |                                                                                                    |                                                                                                    |
| 21                                                                                                    |                                                                                                    |                                                                                                    |                                                                                                    |
| $\frac{22}{23}$                                                                                                    |                                                                                                    |                                                                                                    |                                                                                                    |
| $\overline{24}$                                                                                                    |                                                                                                    |                                                                                                    |                                                                                                    |
| 25                                                                                                    |                                                                                                    |                                                                                                    |                                                                                                    |
| $\overline{14}$ $\overline{4}$ $\overline{)}$<br>Plan1 Plan2 Plan3 2<br>$\blacktriangleright$                                                                                                    |                                                                                                    | $\sqrt{4}$                                                                                                    | $\triangleright$ $\Box$<br>$\mathbb{H}$ .                                                                 |
| Pronto                                                                                                    |                                                                                                    |                                                                                                    | 100% ←<br>Œ                                                                                               |

Figura 3.3: Ferramenta Auto Soma – Subitem Soma

Vamos construir a tabela no Excel, para isso basta colocar os dados nas células da planilha e organizar como desejado.

Observe que a célula que deveria ter o valor do total, vamos utilizar a ferramenta auto soma e escolher a função somar. Para isto, temos que:

1° Passo - Selecionar os valores que queremos somar.

2° Passo – Clicar na ferramenta Auto Soma

3° Passo – Escolher a função Soma

Pronto está feito, o cálculo do total da frequência desejada. É o que podemos observar na próxima imagem.

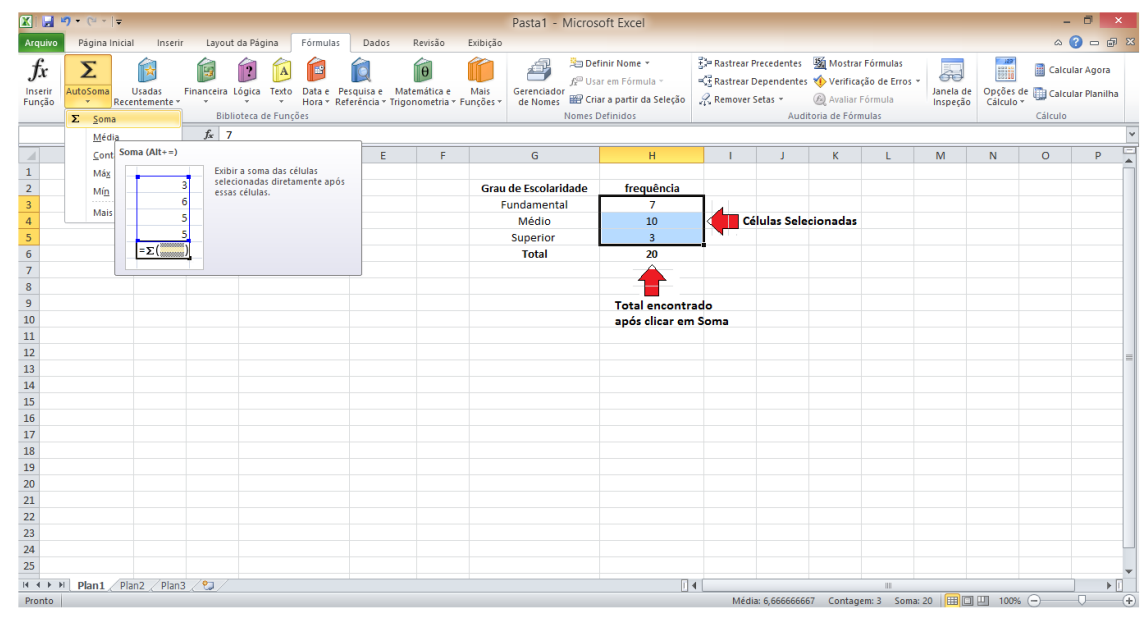

Figura 3.4: Utilizando o comando Somar

As medidas que foram relatadas nesse trabalho como média, mediana, moda, variância e desvio padrão encontram–se nessa ferramenta – Auto Soma.

Para isto, vamos acessar a ferramenta Auto Soma e nela aparecerá uma janela com outros comandos, aos quais vamos escolher o comando mais funções, é nele que encontra–se o comando inserir funções, onde temos todas as funções para cálculos estatísticos, como podemos ver na Figura 3.5.

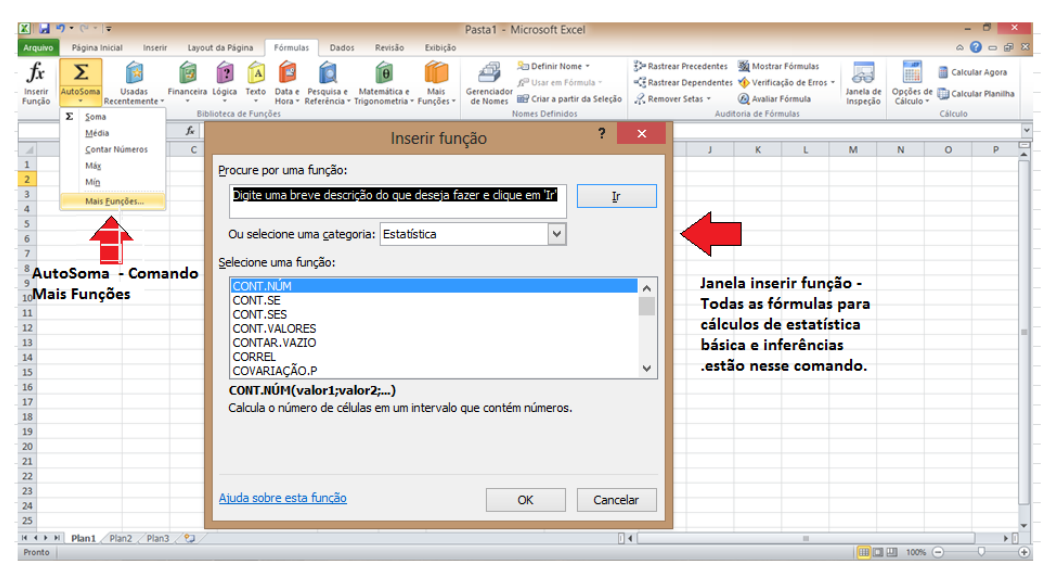

Figura 3.5: Ferramenta Auto Soma – Mais Funções – Inserir Funções

No comando de inserir função existem várias categorias, na figura anterior, o comando para cálculos estatísticos encontra–se na categoria Estatística, mas existem outras também, como: Matemática financeira, Lógica, Informação, etc. Após a seleção da função desejada aparece outra janela para executar os comandos desejados. Com a prática de utilizações das funções você passa a utiliza–lás sem precisar recorrer ao comando, só digitando–as na barra de edição e fórmula.

# **3.1.3 Construção de Tabelas de frequência**

Para construir uma tabela de frequência no Excel, temos que utilizar a função **CONT.SE**. 1° Passo – Após a criação da tabela, digitar o Sinal de "=", para que o Excel entenda que o usuário vai entrar com uma fórmula no local onde deseja visualizar o resultado, logo em seguida clicar duas vezes em cima do nome **CONT.SE**.

Veja,

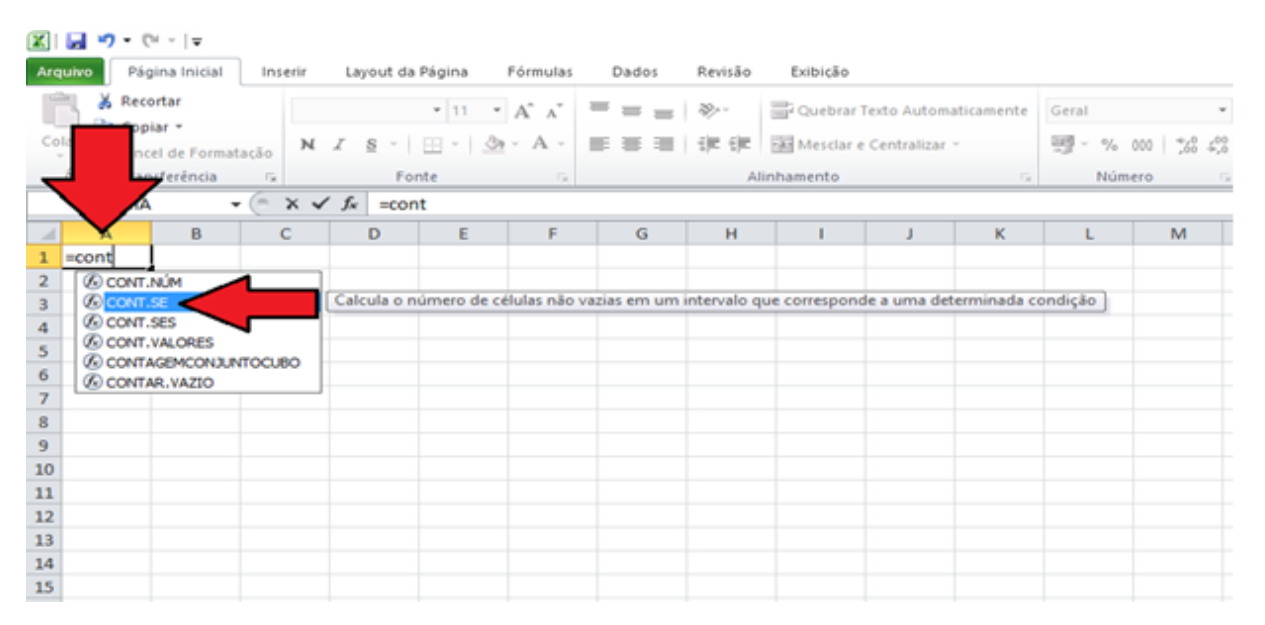

Figura 3.6: Ferramenta CONT – SE

**Exemplo 3.2:** Considere o quadro de frequência a seguir, onde temos duas turmas em análise, para observar os alunos presentes e faltosos, aos quais serão chamados de 0 e 1 respectivamente na tabela.

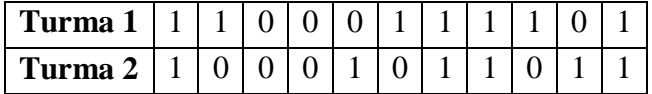

Deve - se construir a tabela de distribuição de frequência no Excel juntamente com a anterior como na Figura 3.7 e nela será inserido todos os respectivos valores desejados, vamos utilizar a ferramenta CONTA – SE para isso, vejamos o 2° passo e 3° passo para esclarecer o processo de execução.

2º Passo – Selecionar o intervalo que deseja e em seguida o critério a ser calculado, no exemplo abaixo quantas vezes o numero 1 está na tabela. Formula utilizada para calcular frequência absoluta.

| M        | $-1$ + $\sigma$ + $\sigma$ + $\sigma$ |                      |                  |                       |                                                                                                    |                          |               |                 |                                       |   |                     |                      |   |
|----------|---------------------------------------|----------------------|------------------|-----------------------|----------------------------------------------------------------------------------------------------|--------------------------|---------------|-----------------|---------------------------------------|---|---------------------|----------------------|---|
| Arquivo  |                                       | Página Inicial       | Inserir          |                       | Layout da Página Fórmulas                                                                                                    |                          | Dados         | Revisão         | Exibicão                              |   |                     |                      |   |
|          | & Recortar<br><b>La</b> Copiar *      |                      | Calibri          |                       | $\mathbf{v}[\mathbf{u} \quad \mathbf{v} \quad \mathbf{A}^{\mathsf{T}} \quad \mathbf{A}^{\mathsf{T}} \quad \mathbf{W} \quad \mathbf{W} \quad \math$ |                          |               |                 | Quebrar Texto Automaticamente   Geral |   |                     |                      |   |
| Colar    |                                       | Pincel de Formatação |                  |                       | N <i>I</i> § $\cdot$   田 ·   ③ · A ·   ■ 事 理   講 健   國Mesdare Centralizar ·                                                                                                    |                          |               |                 |                                       |   |                     | <b>雪</b> ~ % 000 % 4 |   |
|          | Área de Transferência                 |                      | $\Gamma_{\rm H}$ |                       | Fonte                                                                                                    | <b>Contract Contract</b> |               |                 | Alinhamento                           |   | $\overline{\omega}$ | Número               |   |
|          | SOMA                                  |                      |                  |                       | $\mathbf{v}$ $\begin{bmatrix} 0 & \mathbf{X} & \mathbf{X} & \mathbf{X} \end{bmatrix}$ = CONT.SE(A3:A13;E4)                                                                                                    |                          |               |                 |                                       |   |                     |                      |   |
| $\cal A$ | A.                                    | B                    | $\mathbf{C}$     |                       | D CONT.SE(intervalo: critérios)                                                                                                    |                          | G             | н               | п                                     | J | K.                  | L                    | M |
|          |                                       | Frequencia           |                  |                       |                                                                                                    |                          |               |                 |                                       |   |                     |                      |   |
| 2        | Turma 1                               | Turma <sub>2</sub>   |                  |                       |                                                                                                    | Turma 1 Turma 2          |               | Turma 1 Turma 2 |                                       |   |                     |                      |   |
| з        | 1                                     | 1                    |                  |                       | Histograma                                                                                                    |                          | Freg.Absoluta |                 | Freq.Relativa                         |   |                     |                      |   |
| 4        | 1                                     | 0                    |                  |                       | 1                                                                                                    | $=$ CONT.SE              | 6             | 0,64            | 0,55                                  |   |                     |                      |   |
| 5        | 0                                     | 0                    |                  | Critério              | 0                                                                                                    | $\overline{a}$           | 5             | 0,36            | 0,45                                  |   |                     |                      |   |
| 6        | 0                                     | 0                    |                  |                       |                                                                                                    |                          | 11            |                 |                                       |   |                     |                      |   |
| 7        | 0                                     | 1                    |                  |                       |                                                                                                    |                          |               |                 |                                       |   |                     |                      |   |
| 8        | 1                                     | 0                    |                  |                       |                                                                                                    |                          |               |                 |                                       |   |                     |                      |   |
| 9        | 1                                     | 1                    |                  |                       |                                                                                                    |                          |               |                 |                                       |   |                     |                      |   |
| 10       | 1                                     | $\mathbf{1}$         |                  |                       |                                                                                                    |                          |               |                 |                                       |   |                     |                      |   |
| 11       | 1                                     | 0                    |                  |                       |                                                                                                    |                          |               |                 |                                       |   |                     |                      |   |
| 12<br>13 | 0<br>1                                | 1<br>$\mathbf{1}$    |                  |                       |                                                                                                    |                          |               |                 |                                       |   |                     |                      |   |
|          |                                       |                      |                  | $1 =$ Alunos presente |                                                                                                    |                          |               |                 |                                       |   |                     |                      |   |
| 14<br>15 |                                       |                      |                  | $0 =$ Alunos faltosos |                                                                                                    |                          |               |                 |                                       |   |                     |                      |   |
| 16       |                                       |                      |                  |                       |                                                                                                    |                          |               |                 |                                       |   |                     |                      |   |
| 17       |                                       |                      |                  |                       |                                                                                                    |                          |               |                 |                                       |   |                     |                      |   |
| 18       | Intervalo                             |                      |                  |                       |                                                                                                    |                          |               |                 |                                       |   |                     |                      |   |
| 19       |                                       |                      |                  |                       |                                                                                                    |                          |               |                 |                                       |   |                     |                      |   |
| 20       |                                       |                      |                  |                       |                                                                                                    |                          |               |                 |                                       |   |                     |                      |   |

Figura 3.7: Seleção do intervalo que deseja utilizando a ferramenta CONT - SE

3º Passo – Para efetuar o cálculo da frequência relativa digite o sinal de "=", para que o Excel entenda que o usuário está entrando com uma equação e em seguida selecione os valores a serem calculados, que no exemplo é a quantidade de números 1 encontrados na tabela divididos sobre a soma do total, onde está representado a função somar no item 3.3. Veja,

|                                                                                                    | $\mathbb{X} \mid \mathbb{H} \downarrow \mathbb{Q}$ , $\mathbb{Q} \mid \mathbb{A} \mid \mathbb{Z}$ |                      |                                                   |    |                                                                                                    |                |                                                                                                    |                 |               |                                |              |           |      | Pasta1 - Mic |   |
|----------------------------------------------------------------------------------------------------|---------------------------------------------------------------------------------------------------|----------------------|---------------------------------------------------|----|----------------------------------------------------------------------------------------------------|----------------|----------------------------------------------------------------------------------------------------|-----------------|---------------|--------------------------------|--------------|-----------|------|--------------|---|
|                                                                                                    | Arquivo                                                                                           | Página Inicial       |                                                   |    | Inserir Layout da Página Fórmulas Dados                                                                                                    |                |                                                                                                    | Revisão         | Exibição      |                                |              |           |      |              |   |
|                                                                                                    | & Recortar<br>Copiar *                                                                            |                      |                                                   |    |                                                                                                    |                | $\mathbb{P}\left[1\right] \rightarrow \mathbb{A}^* \mathbb{A}^* \quad \mathbb{R} \equiv \mathbb{R} \quad \mathbb{R}^* \quad \mathbb{R}^*$ Quebrar Texto Automaticamente Número $\mathbb{R}^*$ |                 |               |                                |              |           |      |              |   |
|                                                                                                    | Colar                                                                                             | Pincel de Formatação |                                                   |    | <b>N</b> $I \subseteq S$ $\cdot$ $\boxed{\Box}$ $\cdot$ $\boxed{\triangle}$ $\cdot$ A $\cdot$ $\boxed{\equiv}$ $\equiv$ $\equiv$ $\boxed{\equiv}$ $\boxed{\equiv}$ $\equiv$ $\boxed{\equiv}$ $\boxed{\equiv}$ $\boxed{\equiv}$ $\boxed{\equiv}$ $\boxed{\equiv}$ $\boxed{\equiv}$ $\boxed{\equiv}$ $\boxed{\equiv}$ $\boxed{\equiv}$ $\boxed{\equiv}$ $\boxed{\equiv}$ $\boxed{\equiv}$ $\boxed{\equiv}$ $\boxed{\equiv}$ $\boxed{\equiv}$ $\boxed{\equiv}$ $\boxed{\$ |                |                                                                                                    |                 |               |                                |              |           |      |              |   |
|                                                                                                    | Área de Transferência                                                                             |                      | $-1.5$                                            |    | Fonte Gallery                                                                                                    |                |                                                                                                    |                 | Alinhamento   | The Committee of the Committee |              | Número    | $-1$ |              |   |
|                                                                                                    | <b>SOMA</b>                                                                                       |                      | $\mathbf{v} \in \mathbb{X} \times f_x$ =F4/\$F\$6 |    |                                                                                                    |                |                                                                                                    |                 |               |                                |              |           |      |              |   |
|                                                                                                    |                                                                                                   |                      |                                                   |    |                                                                                                    |                |                                                                                                    |                 |               |                                |              |           |      |              |   |
| $\mathcal{A}% _{0}=\mathcal{A}_{0}=\mathcal{A}_{0}=\math$ | A                                                                                                 | B                    | $\mathsf{C}$                                      | D. | $\sim$ 100 $\pm$                                                                                                    |                | G                                                                                                    | H               |               | J.                             | $\mathsf{K}$ | L         | M    | $\mathbb{N}$ | C |
| $\mathbf{1}$                                                                                                    |                                                                                                   | Frequencia           |                                                   |    |                                                                                                    | тb             | Turma <sub>2</sub>                                                                                                    |                 |               |                                |              |           |      |              |   |
| $\overline{2}$                                                                                                    | Turma 1 Turma 2                                                                                   |                      |                                                   |    |                                                                                                    |                |                                                                                                    | Turma 1 Turma 2 |               |                                |              |           |      |              |   |
| $\overline{\mathbf{3}}$                                                                                                    | $\mathbf{1}$                                                                                      | 1                    |                                                   |    | Histograma                                                                                                    |                | Freq.Absoluta                                                                                                    |                 | Freq.Relativa |                                |              | Resultado |      |              |   |
| $\overline{4}$                                                                                                    | $\mathbf{1}$                                                                                      | 0                    |                                                   |    | $\mathbf{1}$                                                                                                    | $\overline{7}$ | 6                                                                                                    | $=F4/SF$6$      | 0,55          |                                |              |           |      |              |   |
| 5                                                                                                    | $\mathbf 0$                                                                                       | $\bf{0}$             |                                                   |    | $\bf{0}$                                                                                                    | 4              | 5                                                                                                    | 0,36            | 0,45          |                                |              |           |      |              |   |
| 6                                                                                                    | $\mathbf{0}$                                                                                      | $\Omega$             |                                                   |    |                                                                                                    |                | 11                                                                                                    |                 |               |                                |              |           |      |              |   |
| $\overline{7}$                                                                                                    | $\bf{0}$                                                                                          | 1                    |                                                   |    |                                                                                                    |                |                                                                                                    |                 |               |                                |              |           |      |              |   |
| 8                                                                                                    | 1                                                                                                 | $\mathbf 0$          |                                                   |    |                                                                                                    |                |                                                                                                    |                 |               |                                |              |           |      |              |   |
| 9                                                                                                    | $\mathbf{1}$                                                                                      | $\mathbf{1}$         |                                                   |    |                                                                                                    |                |                                                                                                    |                 |               |                                |              |           |      |              |   |
| 10                                                                                                    | 1                                                                                                 | 1                    |                                                   |    |                                                                                                    |                |                                                                                                    |                 |               |                                |              |           |      |              |   |
| 11                                                                                                    | $\mathbf{1}$                                                                                      | $\bf{0}$             |                                                   |    |                                                                                                    |                |                                                                                                    |                 |               |                                |              |           |      |              |   |
| 12                                                                                                    | $\mathbf 0$                                                                                       | $\mathbf{1}$         |                                                   |    |                                                                                                    |                |                                                                                                    |                 |               |                                |              |           |      |              |   |
| 13                                                                                                    | $\mathbf{1}$                                                                                      | $\mathbf{1}$         |                                                   |    |                                                                                                    |                |                                                                                                    |                 |               |                                |              |           |      |              |   |
| 14                                                                                                    |                                                                                                   |                      | $1 =$ Alunos presente                             |    |                                                                                                    |                |                                                                                                    |                 |               |                                |              |           |      |              |   |
| 15                                                                                                    |                                                                                                   |                      | 0 = Alunos faltosos                               |    |                                                                                                    |                |                                                                                                    |                 |               |                                |              |           |      |              |   |
| 16                                                                                                    |                                                                                                   |                      |                                                   |    |                                                                                                    |                |                                                                                                    |                 |               |                                |              |           |      |              |   |
| 17                                                                                                    |                                                                                                   |                      |                                                   |    |                                                                                                    |                |                                                                                                    |                 |               |                                |              |           |      |              |   |
| 18                                                                                                    |                                                                                                   |                      |                                                   |    |                                                                                                    |                |                                                                                                    |                 |               |                                |              |           |      |              |   |
| 19                                                                                                    |                                                                                                   |                      |                                                   |    |                                                                                                    |                |                                                                                                    |                 |               |                                |              |           |      |              |   |
| 20                                                                                                    |                                                                                                   |                      |                                                   |    |                                                                                                    |                |                                                                                                    |                 |               |                                |              |           |      |              |   |
| 21                                                                                                    |                                                                                                   |                      |                                                   |    |                                                                                                    |                |                                                                                                    |                 |               |                                |              |           |      |              |   |
| 22                                                                                                    |                                                                                                   |                      |                                                   |    |                                                                                                    |                |                                                                                                    |                 |               |                                |              |           |      |              |   |

Figura 3.8: Cálculo da frequência relativa

Obs. Para facilitar o trabalho do usuário deve-se colocar o sinal de \$ antes e depois da primeira letra do divisor, para fixar o valor e que os demais resultados fiquem sendo calculados com base no mesmo, como pode ser visto na Figura 3.8.

# **3.1.4 Construção gráfica**

Assim como temos a representação de dados por tabelas, iremos mostrar também a representação gráfica de dados. A representação gráfica tem a vantagem de uma visualização mais rápida dos resultados e o comportamento das variáveis que estamos analisando.

Vamos utilizar o Excel para mostrar a construção dos gráficos vistos anteriormente, para isto temos vários tipos de gráficos nesse software.

Sendo assim, para construirmos qualquer um dos tipos de gráficos estudados, basta ir ao menu – inserir e lá aparecerá a ferramenta gráfico, como podemos observar na imagem a seguir.

| Arquivo              | Página Inicial | Inserir       |             | Layout da Página |                                             | Fórmulas       | Dados |       | Revisão       | Exibicão |                  |            |       |              |                         |                         |           |               |
|----------------------|----------------|---------------|-------------|------------------|---------------------------------------------|----------------|-------|-------|---------------|----------|------------------|------------|-------|--------------|-------------------------|-------------------------|-----------|---------------|
| $=$                  | <b>PARK</b>    | $\frac{1}{N}$ | -           | 4 =              | <b>CONTRACTOR</b>                           |                |       |       |               |          | . .              |            |       |              | $\mathbf{u}_\mathbf{u}$ |                         | <b>CO</b> | $\mathbf{A}$  |
| Tabela<br>Dinâmica - | <b>Tabela</b>  |               |             |                  | Imagem Clip-Art Formas SmartArt Instantâneo | Colunas Linhas |       | Pizza | <b>Barras</b> | Area     | Dispersão Outros | Gráficos - | Linha |              | Coluna Ganhos/Perdas    | Segmentação<br>de Dados | Hiperlink | Caix<br>de Te |
| <b>Tabelas</b>       |                |               | Ilustrações |                  |                                             |                |       |       | Gráficos      |          |                  |            |       | Minigráficos |                         | Filtro                  | Links     |               |

Figura 3.9: Ferramenta Inserir – Gráfico

**Exemplo 3.3:** Vamos agora construir um gráfico de colunas para a variável número de filhos.

Para inserir o gráfico basta selecionar a célula da tabela e escolher o tipo de gráfico e pronto está feito o gráfico como veremos na imagem a seguir:

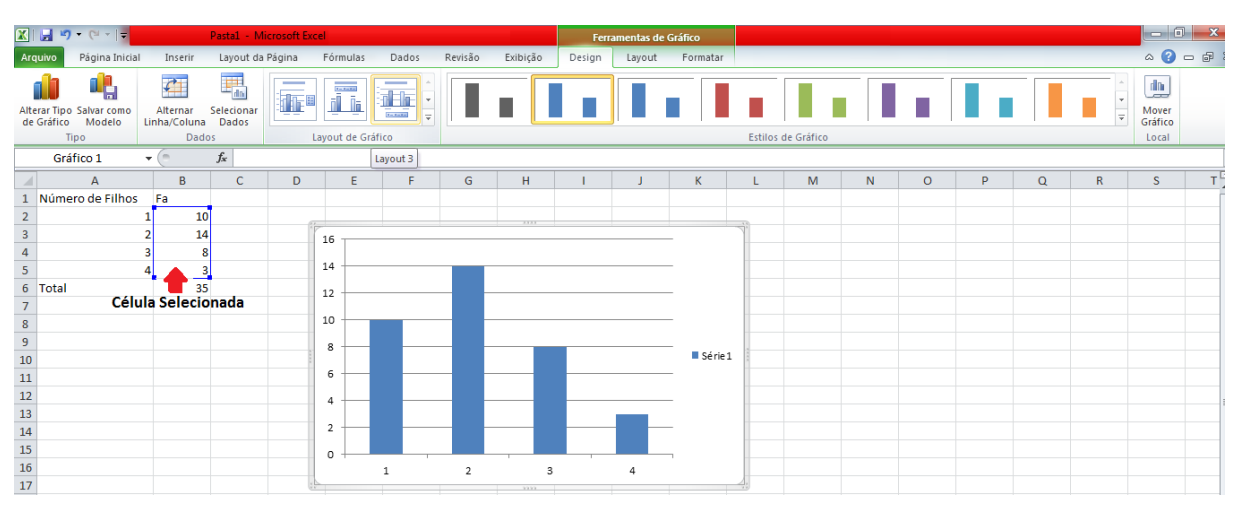

Figura 3.10: Construção do gráfico

Para Colocar o Título do gráfico e alterar a legenda, basta ir nas abas do menu e escolher a mais adequada. Veja,

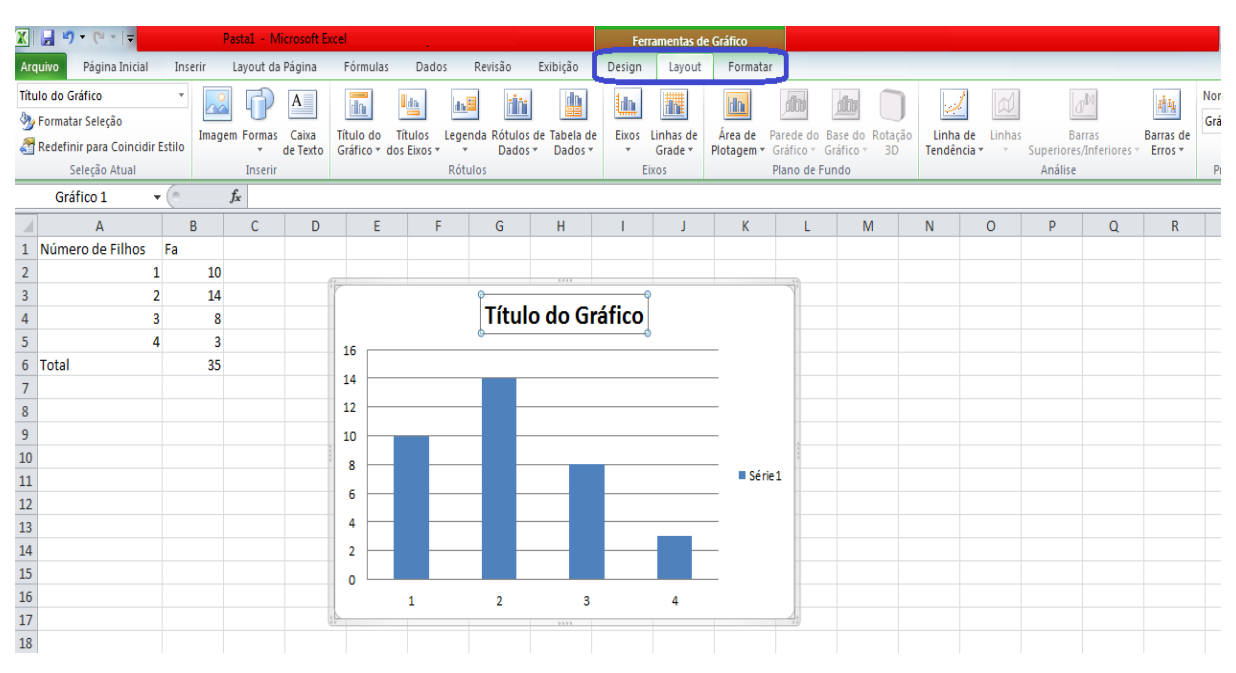

Figura 3.11: Ferramenta de Gráfico - Mudar características dos gráficos.

Todos os outros tipos de gráficos são inseridos da mesma forma. No caso do histograma a uma pequena diferença ao demais, pois precisa–se inserir o gráfico de barras e retirar o espaço entre as colunas (Largura do Espaçamento), para isto basta clicar na coluna e aparecerá a janela formatar séries e nela contém a ferramenta largura de espaçamento, nessa alça que devemos deslocar para deixar as colunas sem espaço. Como podemos ver na Figura 3.12, onde utilizamos as idades dos alunos de uma determinada escola.

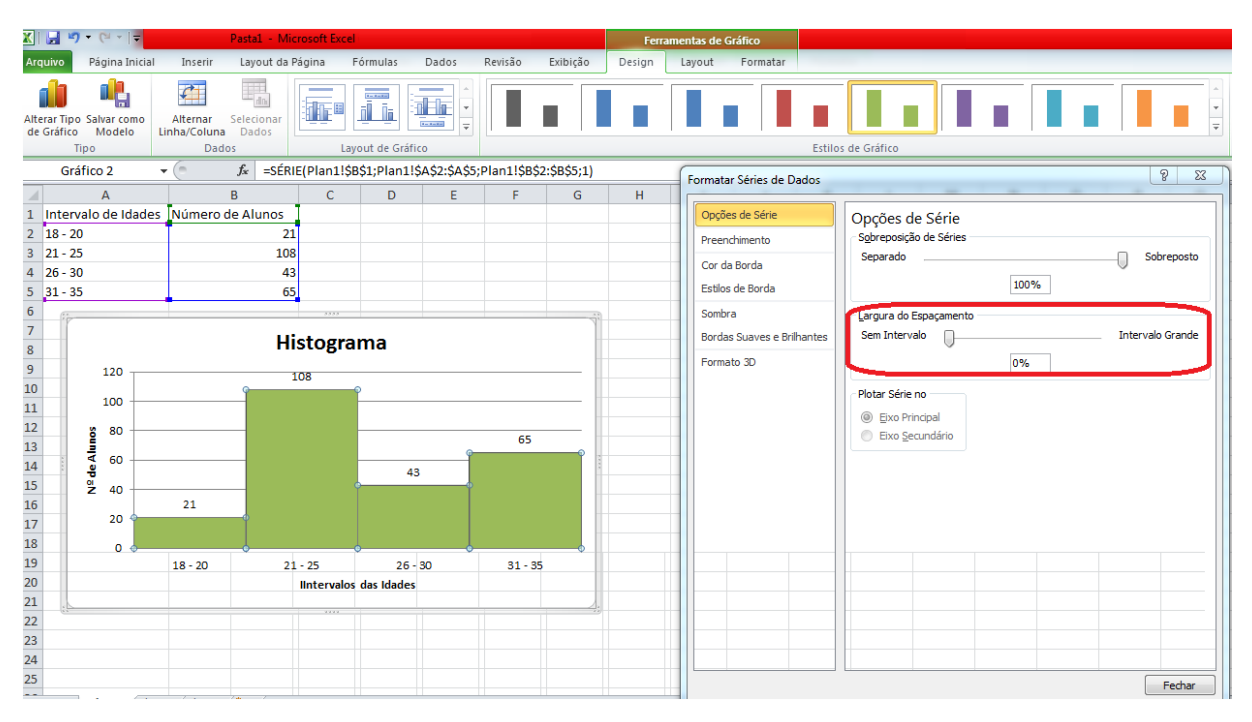

Figura 3.12: Histograma

## **4. Conclusão**

A Estatística abordada nesse trabalho teve não só a preocupação de tratar à Estatística descritiva e suas aplicações que são fundamentadas em conceitos matemáticos, como também a preocupação de trazer uma escrita com uma abordagem mais clara sobre este conteúdo, muito explorado no ensino básico assim como em vestibulares de várias instituições de ensino.

Diante disso, este trabalho apresenta um conjunto de técnicas utilizadas para os cálculos de medidas de tendência central e dispersão, gráficos e tabelas. Inicialmente temos conceitos básicos e fundamentais e, posteriormente, é exemplificado cada tipo de medida e ilustrada cada definição. Tentou–se de forma mais simples e clara a estruturação dos referenciais teóricos, com o objetivo de facilitar o ensino aprendizagem.

Por fim, foi proposta a utilização de um software para facilitar a mediação desse conhecimento e auxiliar nos cálculos apresentados. Bem como, foi feito um tutorial que auxilia futuros professores e até mesmo alunos a utilizarem essa ferramenta no ensino aprendizagem facilitando assim o entendimento deste conteúdo e o comportamento das variáveis neles estudadas.

# **5. Referências Bibliográficas**

BRASIL. Ministério da Educação. Secretaria de Educação Média e Tecnológica. *Parâmetros Curriculares Nacionais (Ensino Médio).* Brasília: MEC, (2002).

BUSSAB, W. O. e MORETTIN, P. A.; *Estatística Básica*¸ 6ª ed. São Paulo – SP: Saraiva, (2010), 540p.

MILONE, G.; *Estatística Geral e Aplicada.* São Paulo – SP: Pioneira Thomson Learning, (2004).

Normas da ABNT – NBR 6023: *Elaboração de referencias,* (2000). Disponível em [http://w.w.w.dme.ufcg.edu.br/profmat/regulamentosenormas/ABNT-NBR6023.pdf.](http://w.w.w.dme.ufcg.edu.br/profmat/regulamentosenormas/ABNT-NBR6023.pdf) Acesso em 07 de Julho de 2016.

TOLEDO, G.L., OVALLE, I. I. *Estatística Básica*. 1a Ed: São Paulo, Atlas, 1978.

CORRÊA, P. M – *Medidas de dispersão* /*Lista de exercício nº 03*. Disponível em: [<http://w.w.w.solar.unifei.edu.br/pre401-mmo01/GAB\\_L03\\_PRE401-MMO-01.pdf.](http://w.w.w.solar.unifei.edu.br/pre401-mmo01/GAB_L03_PRE401-MMO-01.pdf) > Acesso em 03 de Agosto de 2016

CUNHA, LUIZ MIGUEL, *Estatística com Excel – Uma aplicação das noções.* Disponível em : [<https://www.yumpu.com/pt/document/view/39309522/dossiers](https://www.yumpu.com/pt/document/view/39309522/dossiers-didacticos/3)[didacticos/3](https://www.yumpu.com/pt/document/view/39309522/dossiers-didacticos/3) > Acesso em 28 de Agosto de 2016.

BERNAL, R. e SILVA, N.N; *O uso do Excel para análises estatísticas.* Disponível em: <http://www.fsp.usp.br/nilza/Apostila\_curso\_excel\_V4.pdf> Acesso em 30 de Agosto de 2016.

CRUZ, Donizete Gonçalves da; LONGARETTI, Mirian. Algumas considerações sobre a matemática e sua presença no currículo de ensino médio. Paraná (Estado) - Secretaria de Educação. Disponível em <http://www.matematica.pr.gov.br/ [matematica/arquivos/file/pdf>](http://www.matematica.pr.gov.br/%20matematica/arquivos/file/pdf) Acesso em 10/10/2016.

CARVALHO, Alexandre. *A importância do ensino de estatística na formação inicial do professor de matemática*. Disponível em: [<http://www.ufjf.br/ebrapem2015/files/](http://www.ufjf.br/ebrapem2015/files/%202015/10)  [2015/10](http://www.ufjf.br/ebrapem2015/files/%202015/10) /Artigo-EBRAPEM-Revisado.pdf> Acesso em 10/10/2016.

BRASIL. CNE/MEC. *Diretrizes Curriculares Nacionais para os cursos de Matemática, Bacharelado e Licenciatura.* Parecer n. CNE/CES 1.302/2001. DOU5/0/2002.

National Council of Teachers of Mathematics (1994). *Normas para o currículo e avaliação em matemática escolar.* Lisboa: APM e IIE. (Tradução portuguesa da edição original de 1991).

BAYER, A. et al. (2005). Preparação do formando em Matemática – Licenciatura para lecionar Estatística no Ensino Fundamental e Médio. V ENPEC (Encontro Nacional de Pesquisa e Ciências).